## **МІНІСТЕРСТВО ОСВІТИ І НАУКИ УКРАЇНИ КИЇВСЬКИЙ НАЦІОНАЛЬНИЙ УНІВЕРСИТЕТ ТЕХНОЛОГІЙ ТА ДИЗАЙНУ ФАКУЛЬТЕТ МЕХАТРОНІКИ ТА КОМП'ЮТЕРНИХ ТЕХНОЛОГІЙ Кафедра комп'ютерних наук**

# **ДИПЛОМНА РОБОТА**

**освітній ступінь – «Бакалавр»**

# на тему: **РОЗРОБКА ПРОГРАМНОГО ЗАБЕЗПЕЧЕННЯ ДЛЯ ПРОГНОЗУВАННЯ ОБСЯГУ ВИПУСКУ ПРОДУКЦІЇ ПІДПРИЄМСТВА**

Виконала: студент 4 курсу, групи БЗІТ-19 спеціальності 122 Комп'ютерні науки **Роман БЛАГИЙ** Керівник: **Тетяна ДЕМКІВСЬКА** Рецензент: **Віктор ЧУПРИНКА**

# **КИЇВСЬКИЙ НАЦІОНАЛЬНИЙ УНІВЕРСИТЕТ ТЕХНОЛОГІЙ ТА ДИЗАЙНУ**

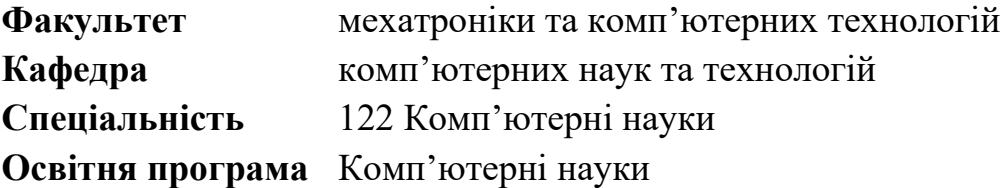

### **ЗАТВЕРДЖУЮ**

Завідувач кафедри комп'ютерних наук та технологій Володимир ЩЕРБАНЬ (підпис)

« » 20 р**.**

## **ЗАВДАННЯ**

## **НА ДИПЛОМНУ БАКАЛАВРСЬКУ РОБОТУ**

#### студента

## **Благого Романа Владиславовича**

**1.** Тема роботи**:** Розробка програмного забезпечення для прогнозування обсягу випуску продукції підприємства

Науковий керівник роботи: Демківська Тетяна Іванівна , доцент кафедри комп'ютерних наук, затверджена наказом КНУТД від "08" листопада 2022 року № 224-уч.

- **2.** Строк подання студентом дипломної роботи 25.05.2023 р.
- **3.** Вихідні дані до дипломної роботи: Розробки кафедри комп'ютерних наук та технологій, рекомендована література, додатки.
	- **4.** Зміст дипломної бакалаврської роботи: Розділ 1. Методологія та історія виникнення прогнозування обсягів виробництва на підприємствах, Розділ 2. Алгоритмічне забезпечення, Розділ 3. Розробка та робота програми для прогнозування обсягу випуску продукції підприємства Forecast .
- **5.** Дата видачі завдання 15.03.2023 р.

# **КАЛЕНДАРНИЙ ПЛАН**

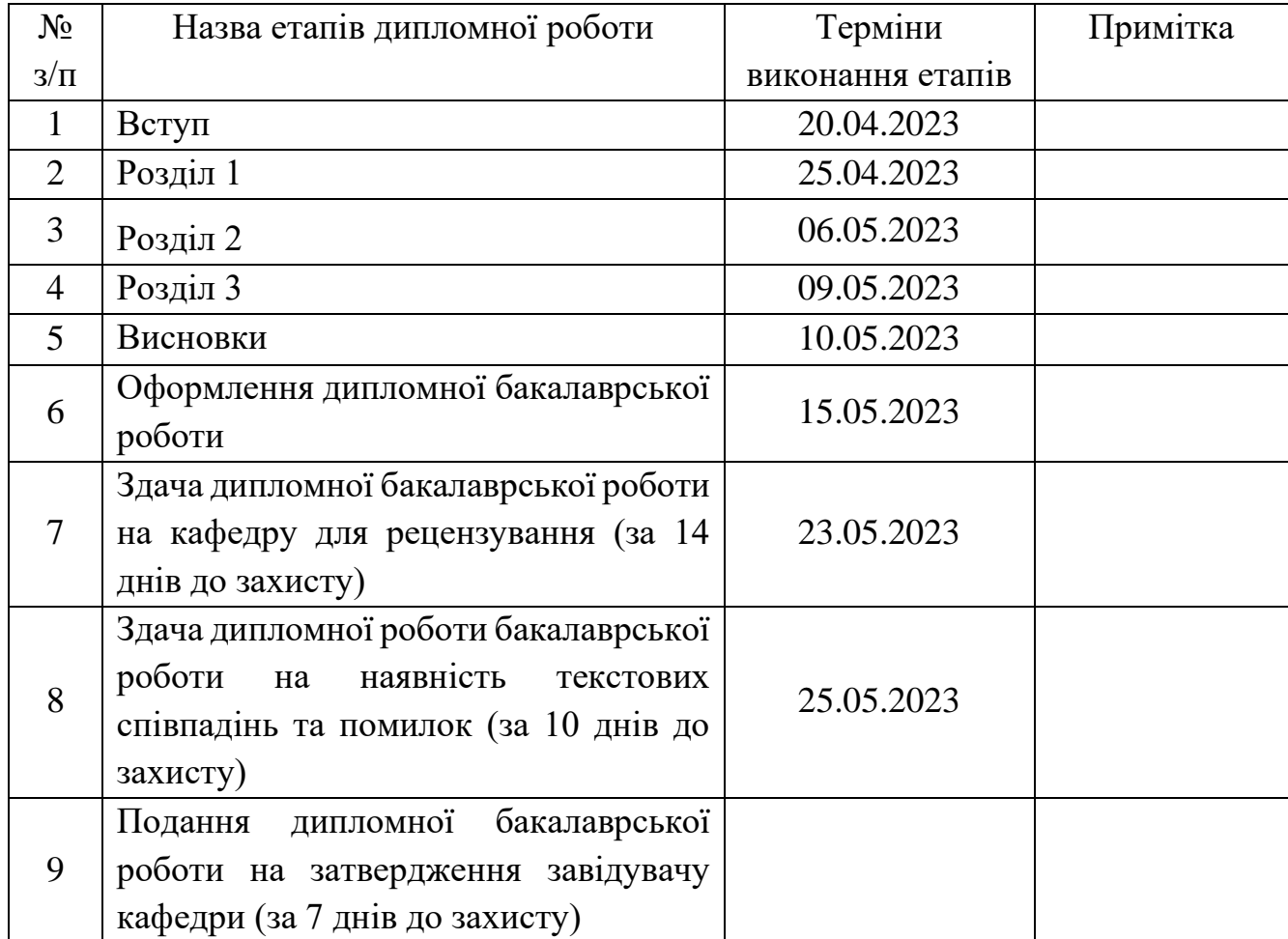

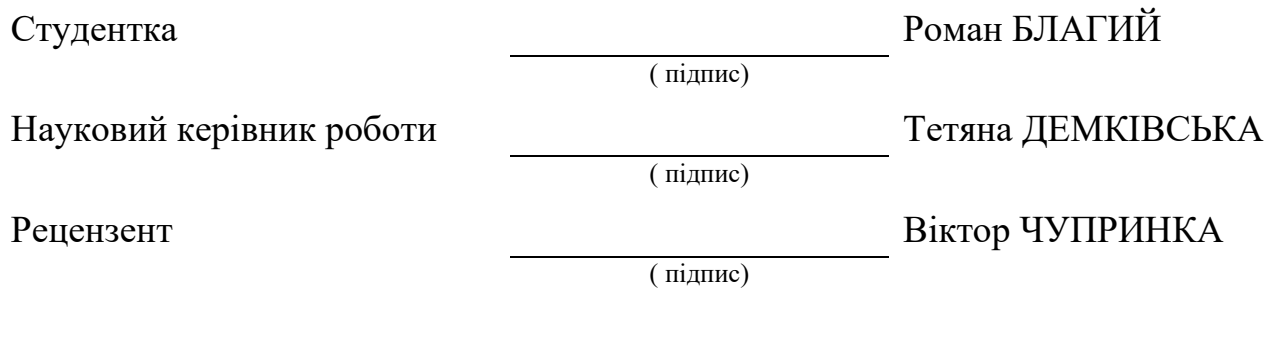

#### **Анотація**

Благий Р.В. Розробка програмного забезпечення для прогнозування обсягу випуску продукції підприємства.

Дипломна бакалаврська робота за спеціальністю 122 — "Комп'ютерні науки" — Київський національний університет технологій та дизайну, Київ, 2023 рік.

В роботі розроблено програмне забезпечення для прогнозування обсягу виробництва продукції підприємства. Для цього було досліджено методи прогнозування: просте ковзне середне, зважене ковзне середне та експоненційне згладжування. Також було розглянуто проблеми прогнозування на сучасному етапі розвитку людства, і надані можливі рекомендації щодо їх вирішення.

Ключові слова: прогнозування, обсяг, підприємство, середне абсолютне відхилення, середнього відносних помилок, просте ковзне середне, зважене ковзне середне.

#### **Annotation**

Blagyi R.V. Development of software for forecasting the volume of enterprise output.

Bachelor's thesis in the specialty 122 - "Computer Science" - Kyiv National University of Technology and Design, Kyiv, 2023.

The work developed software for forecasting the volume of production of an enterprise. For this purpose, forecasting methods were investigated: simple moving average, weighted moving average, and exponential smoothing. The article also considers the problems of forecasting at the present stage of human development and provides possible recommendations for their solution.

Keywords: forecasting, volume, enterprise, average absolute deviation, average relative errors, simple moving average, weighted moving average.

## **Перелік умовних скорочень**

- САВ середне абсолютне відхилення
- ПКС просте ковзне середне
- ЗКС- зважене ковзне середне
- ЕЗ експоненційне згладжування

# **ЗМІСТ**

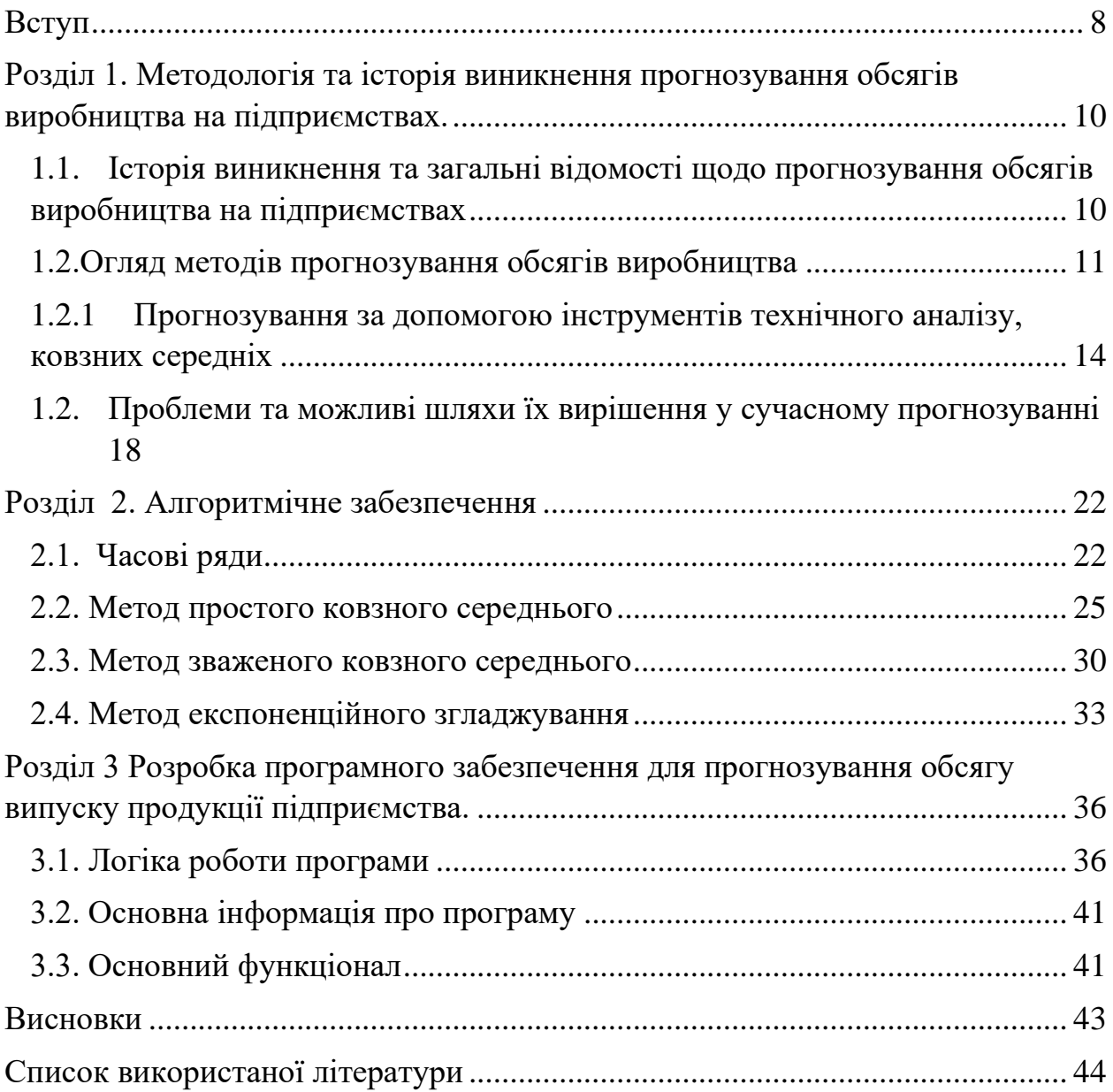

#### **Вступ**

#### <span id="page-7-0"></span>**Актуальність теми дослідження**

Планування майбутнього є невід'ємною частиною загального розвитку суспільства. У контексті діяльності суб'єктів господарювання, планування є важливою складовою стратегічного визначення перспектив розвитку та підвищення конкурентоспроможності їхньої діяльності. Економічний прогноз дозволяє отримати інформацію про розвиток подій і їх наслідки в різних умовах і ситуаціях. Необхідність ефективного прогнозування підтверджується значними збитками, які підприємства різних розмірів і галузей можуть зазнавати в умовах економічної нестабільності.

Стратегія розвитку і успіх будь-якого підприємства визначаються такими факторами, як:

- забезпечення надійних розрахунків;
- доступ до повної інформації для аналізу фінансової ситуації;
- використання наявних алгоритмів аналізу та прогнозування.

Вирішенню цих питань сприяє використання комп'ютерних технологій, що дозволяють підприємцям використовувати прогнозування для більш адекватного реагування на зміни на ринку та отримувати максимальний прибуток при мінімальному ризику.

#### **Мета та завдання роботи**

Метою роботи є вивчення та аналіз методів прогнозування, та створення програмного забезпечення для прогнозування обсягу випуску продукції підприємства.

Відповідно до мети поставлені наступні завдання:

- дати загальну характеристику методам прогнозування
- розглянути різні типи прогнозування
- визначити сильні та слабкі сторони методів прогнозування

- розробити програмне забезпечення для прогнозування обсягу виробництва

#### **Предмет дослідження**

Предметом даного дослідження є вивчення методів та можливостей розробки програмного забезпечення для прогнозування обсягу виробництва підприємством. Інформаційною базою дипломної роботи є літературні джерела та інформація з глобальної мережі Інтернет.

#### **Об'єкт дослідження**

Об'єктом даного дослідження є прогнозування як невід'ємна частина прогресивного суспільства.

#### **Методи розробки**

Для вирішення практичного завдання було використано мову програмування C Sharp та середу розробки Visual Studio 2022.

#### **Структура, зміст та обсяг роботи**

Дипломна робота складається з трьох розділів та містить, 1 додаток, та 22 літературних джерел. У першому розділі був проведений аналіз предметної області, огляд існуючих методів прогнозування, перелічені недоліки та переваги тих чи інших методів прогнозування. У другому розділі було досліджено та розглянуто три основні методи прогнозування середнім ковзним. У третьому розділі описана реалізація поставленої задачі. У додатку наведено код програми та презентацію дипломної роботи.

<span id="page-9-0"></span>**Розділ 1. Методологія та історія виникнення прогнозування обсягів виробництва на підприємствах**.

<span id="page-9-1"></span>**1.1. Історія виникнення та загальні відомості щодо прогнозування обсягів виробництва на підприємствах**

Прогнозування обсягів виробництва на підприємстві є важливим процесом, який дозволяє передбачити майбутній попит і планувати виробничі потреби компанії. Історія виникнення необхідності у прогнозуванні обсягів виробництва пов'язана з розвитком бізнесу та зміною ринкових умов. Початково підприємства оперували невеликими обсягами виробництва, а ринки були стабільними. Однак зростання конкуренції, глобалізація та швидкі зміни у суспільстві призвели до необхідності планування та передбачення майбутніх обсягів виробництва. Компаніям стало важливо мати чітку стратегію розвитку, адаптуватися до змін на ринку та забезпечувати ефективне використання ресурсів.

У минулому підприємства в основному працювали на основі попиту на промислову продукцію. Однак з часом змінилася складність бізнес-процесів та підвищився рівень конкуренції на ринку. Компанії стали потрібні ефективніші методи планування та управління виробництвом.

У 20-му столітті з'явилися перші методи прогнозування обсягів виробництва. Початково вони базувалися на статистичних методах та екстраполяції минулих даних. Однак з розвитком комп'ютерних технологій і збільшенням доступної інформації було розроблено більш складні та точні методи прогнозування.

Сучасні методи прогнозування обсягів виробництва використовують аналіз даних, статистичні моделі, машинне навчання та інші технології. Вони дозволяють побудувати прогнози на основі різних факторів, таких як попит споживачів, тенденції ринку, економічні умови та інші чинники, що впливають на виробництво.

Прогнозування обсягів виробництва на підприємстві стало невід'ємною частиною стратегічного управління і допомагає компаніям досягти успіху в сучасних умовах бізнесу. Правильне прогнозування дозволяє зменшити ризики, збільшити ефективність та досягти стабільного росту виробництва.

Прогнозування є важливим інструментом, що допомагає передбачити майбутні попит та планувати виробничі потреби. Для досягнення точності та ефективності прогнозування використовуються різні методи, які мають свої переваги та недоліки.

#### <span id="page-10-0"></span>**1.2.Огляд методів прогнозування обсягів виробництва**

#### 1. Класичні методи:

Експертні оцінки: Початково компанії залежали від суб'єктивних оцінок експертів. Вони враховували своє досвід, знання ринку та інтуїцію. Однак, ці методи мали обмежену точність та високий ризик помилок. Переваги: Інтуїтивність, можливість враховувати некількомірні аспекти та особливості компанії. Недоліки: Суб'єктивність, висока ймовірність помилок, обмежена точність.

Аналогічні методи: Використовувалися дані про попередні періоди або аналогічні продукти для прогнозування майбутніх обсягів виробництва. Ці методи були прості, але не враховували унікальні особливості компанії та ринку. Переваги: Простота застосування, доступність даних. Недоліки: Не враховують унікальні особливості компанії, неадекватність у складних ситуаціях.

2. Кількісні методи:

Часові ряди: Засновані на аналізі історичних даних і використанні статистичних методів для прогнозування майбутніх значень. Ці методи дозволяють виявляти сезонність, тренди та інші закономірності. Вони стали популярними у зв'язку з розвитком комп'ютерної технології та статистичного програмного забезпечення. Переваги: Враховують тренди, сезонність та історичні закономірності. Недоліки: Не враховують зміни в окремих факторах, вимагають стабільності даних.

Економетричні моделі: Використовуються для аналізу взаємозв'язку між економічними змінними та прогнозування майбутніх значень. Ці моделі використовують статистичні методи та економічні теорії для врахування впливу різних факторів. Вони дозволяють більш точно прогнозувати обсяги виробництва, але вимагають наявності якісних даних та експертизу у галузі економіки. Переваги: Враховують вплив різних факторів, теоретична обґрунтованість. Недоліки: Вимагають якісних даних, експертизу у галузі економіки.

3. Сучасні методи:

Симуляційні методи: Використовуються комп'ютерні програми для створення віртуальних моделей підприємства та його оточення. Вони дозволяють проводити експерименти та аналізувати різні сценарії. Ці методи дозволяють компаніям зробити більш точний та гнучкий прогноз, але вимагають великих обсягів даних та складних моделей. Переваги: Гнучкість, можливість проводити експерименти та аналізувати різні сценарії. Недоліки: Вимагають великих обсягів даних, складних моделей.

Методи штучного інтелекту: Використовуються алгоритми машинного навчання та інші техніки штучного інтелекту для прогнозування. Вони можуть аналізувати великі обсяги даних, виявляти складні залежності та робити точні прогнози. Ці методи забезпечують більш високу точність, але вимагають великих обчислювальних ресурсів та експертизу у галузі штучного інтелекту. Переваги: Висока точність, можливість аналізувати складні залежності. Недоліки: Вимагають великих обчислювальних ресурсів, експертизу у галузі штучного інтелекту.

Старі методи, такі як експертні оцінки та аналогічні методи, мають простоту застосування та доступність даних, але їхні недоліки полягають у суб'єктивності та обмеженій точності. Нові методи, такі як симуляційні методи та методи штучного інтелекту, забезпечують більш точні та гнучкі прогнози, але вимагають більшого обсягу даних та комп'ютерних ресурсів. Порівнюючи старі та нові методи та моделі прогнозування обсягів виробництва, можна зробити декілька висновків. Старі методи, такі як квалітативний аналіз, можуть бути швидшими та більш гнучкими, але менш точними через суб'єктивність експертів. Статистичні методи, зокрема методи часових рядів, добре працюють з регулярними та стабільними даними, але можуть не враховувати нелінійність. Машинне навчання та штучні нейронні мережі забезпечують більшу точність та здатність працювати зі складними даними, але вимагають більшої обчислювальної потужності та обсягу даних. Отже можна сказати що основними перевагами прогнозування є:

- 1. Ефективне планування ресурсів: Прогнози дозволяють підприємствам планувати свої виробничі потреби, оптимізувати використання ресурсів та забезпечувати належну наявність матеріалів і обладнання.
- 2. Мінімізація витрат: Планування виробництва на основі прогнозів допомагає уникнути надмірного запасу товарів, а також недостачі продукції, що може призвести до втрат клієнтів. Це допомагає знизити витрати на складські запаси та утримання непотрібних запасів.
- 3. Покращення обслуговування клієнтів: Завдяки прогнозам, компанія може забезпечити доставку товарів вчасно, задовольняючи потреби клієнтів. Це сприяє задоволенню клієнтів і збільшенню їх лояльності.
- 4. Конкурентні переваги: Використання прогнозів дозволяє підприємствам адаптуватися до змін на ринку та швидко реагувати на попит споживачів. Це допомагає зайняти більш вигідну позицію в порівнянні з конкурентами.

Виходячи з цього впливом прогнозування обсягів виробництва на компанію є:

• Забезпечення ефективного планування: Прогнозування допомагає компанії зрозуміти майбутні потреби ринку та планувати виробництво відповідно.

- Мінімізація ризиків: Правильний прогноз дозволяє уникнути перевиробництва або нестачі товарів, що може призвести до втрати клієнтів та фінансових збитків.
- Оптимізація використання ресурсів: Прогнозування допомагає підприємству забезпечити ефективне використання ресурсів, таких як праця, сировина та обладнання.

Загалом, сучасні методи прогнозування обсягів виробництва надають компаніям можливість отримувати більш точні та надійні прогнози, що сприяє ефективному плануванню та управлінню виробництвом. Однак кожен метод має свої обмеження та вимоги, і їх вибір залежить від специфіки підприємства та доступних ресурсів.

# <span id="page-13-0"></span>**1.2.1 Прогнозування за допомогою інструментів технічного аналізу, ковзних середніх**

Історія створення та розвитку інструментів технічного аналізу, зокрема ковзних середніх, сягає далекого минулого. Технічний аналіз виник як метод дослідження фінансових ринків, що базується на аналізі цінової інформації та попередніх рухів цін, з метою прогнозування майбутніх цінових тенденцій.

Ковзна середня є одним з основних технічних індикаторів, який використовується для виявлення трендів на ринку. Цей інструмент дозволяє згладити коливання цін і відображає середню вартість активу протягом певного періоду часу.

Історія ковзних середніх починається з простої ковзної середньої (SMA - Simple Moving Average). SMA обчислюється шляхом взяття середнього значення цін активу за певний період часу. Наприклад, якщо ми використовуємо 10-денну SMA, ми беремо суму цін активу за останні 10 днів і ділимо на 10.

У другій половині 20 століття з'явилися інші типи ковзних середніх, такі як експоненційна ковзна середня (EMA - Exponential Moving Average) і зважена ковзна середня (WMA - Weighted Moving Average). EMA надає більшу вагу останнім даним, що робить її більш реактивною до недавніх змін цін. WMA також надає більшу вагу останнім даним, але використовує зважений коефіцієнт для розподілу ваги.

Зараз існує багато різних варіацій ковзних середніх, включаючи плаваючу середню, застосовану середню, трійкову середню та інші. Кожен з цих типів має свої особливості та використовується для різних цілей. Застосування ковзних середніх у технічному аналізі полягає в тому, що вони допомагають ідентифікувати тренди, визначати рівні підтримки та опору, а також генерувати сигнали купівлі або продажу. Наприклад, коли ціна перетинає лінію ковзної середньої знизу вгору, це може служити сигналом на покупку, тоді як перетин зверху вниз може вказувати на сигнал на продаж.

Технічний аналіз та ковзні середні зазнали значного розвитку в останні десятиліття. З'явилися комп'ютерні програми та платформи, які дозволяють автоматизувати аналіз та використовувати різні типи ковзних середніх разом з іншими індикаторами для прогнозування руху цін.

У сучасному світі технічний аналіз та ковзні середні використовуються як професіоналами, так і приватними трейдерами для прийняття рішень на фінансових ринках. Вони є одними з найпоширеніших та ефективних інструментів технічного аналізу, що допомагають розуміти поведінку ринку та зробити інформовані рішення щодо торгівлі активами.

Види ковзних середніх є одними з найпоширеніших методів аналізу часових рядів та даних. Вони використовуються для згладжування даних, виявлення трендів та сезонності, а також для прогнозування майбутніх значень.

Існує декілька видів ковзних середніх:

- просте ковзне середнє (SMA);
- експоненційне ковзне середнє (EMA);
- зважене ковзне середнє (WMA);
- трикутне ковзне середнє (TMA);
- адаптивне ковзне середнє (AMA);
- синус-зважене ковзне середнє (SWMA);
- ковзне середнє кінцевої точки (EPMA);
- та інші, менш поширені.

Просте ковзне середнє (Simple Moving Average - SMA), експоненційне ковзне середнє (Exponential Moving Average - EMA) і зважене ковзне середнє (Weighted Moving Average - WMA) є популярними методами аналізу часових рядів та даних. Кожен з них має свої переваги та недоліки, які слід враховувати при їх використанні. Давайте розглянемо кожен з цих видів ковзних середніх детальніше.

Просте ковзне середнє (SMA) є найбільш базовим методом. Воно обчислюється шляхом взяття середнього значення певної кількості останніх спостережень. Наприклад, SMA за 5 днів вимагає взяття середнього значення останніх 5 днів. Цей метод дозволяє згладжувати коливання та виявляти загальні тренди в даних.

Переваги:

- Простота розрахунку та інтерпретації. SMA обчислюється шляхом взяття середнього значення певної кількості останніх спостережень, що робить його легким у застосуванні.
- Допомагає згладжувати коливання та виокремляти загальні тренди в даних.
- Менш чутливий до шуму та випадкових змін у даних, оскільки враховує більшу кількість спостережень.
	- Недоліки:
- Затримка в аналізі. Так як кожне значення має однакову вагу, SMA може бути повільним у реагуванні на недавні зміни в даних. Це може призвести до втрати актуальності прогнозів у швидкозмінних ринкових умовах.
- Не враховує важливість останніх спостережень. Оскільки всі значення мають однакову вагу, SMA може недооцінювати важливість нових даних та приховувати недавні зміни.

Експоненційне ковзне середнє (EMA) надає більшу вагу останнім спостереженням, в порівнянні зі старішими. Вона використовує вагові коефіцієнти, що зменшуються з часом. Цей метод дозволяє швидше реагувати на зміни у даних та згладжувати коливання.

Переваги:

- Більша чутливість до недавніх змін. EMA надає більшу вагу останнім спостереженням, що дозволяє швидше реагувати на нові дані та зміни в трендах.
- Здатність адаптуватися до швидкозмінних умов ринку, що робить його корисним для трейдерів та краткострокових прогнозів.
- Допомагає згладжувати коливання та виявляти тренди у даних. Недоліки:
- Важко встановити оптимальну значимість факторів згладжування. EMA вимагає налаштування параметра згладжування, який визначає швидкість реакції на зміни. Неправильне налаштування може призвести до надмірної чутливості або затримки в аналізі даних.
- Більш складний у розрахунку порівняно з SMA.

Зважене ковзне середнє (WMA) надає різну вагу різним спостереженням. Кожне значення має свій ваговий коефіцієнт, і чим більше ваговий коефіцієнт, тим більша вага приділяється цьому значенню. Цей метод дозволяє акцентувати увагу на певних періодах та змінах у даних.

Переваги:

- Дозволяє надати різну вагу різним спостереженням в залежності від їх важливості.
- Більш гнучкий та точний у виявленні шаблонів та трендів у даних. Недоліки:
- Вимагає обчислення вагових коефіцієнтів, що може бути складним та часомістким завданням.

• Залежно від встановлених вагових коефіцієнтів, може виявитися чутливим до випадкових змін або затримувати реакцію на недавні тренди. Вибір конкретного виду ковзної середньої залежить від контексту та цілей аналізу. Враховуючи переваги та недоліки кожного методу, можна вибрати той, який найкраще відповідає вашим потребам.

## <span id="page-17-0"></span>**1.2.** П**роблеми та можливі шляхи їх вирішення у сучасному прогнозуванні**

Прогнозування обсягів виробництва на підприємстві є важливим елементом стратегічного планування і прийняття рішень. Однак, незважаючи на розвиток сучасних технологій і аналітичних методів, існують певні проблеми, які можуть впливати на точність та ефективність прогнозів. В даному тексті ми розглянемо деякі з цих проблем.

Недостатність якості та надійності даних: Один з головних факторів, які впливають на точність прогнозування, - це якість та надійність вихідних даних. Якщо дані, що використовуються для прогнозування, містять помилки, неповноту або неточності, це може призвести до неточних та недостовірних результатів. Недоліки в даних можуть бути пов'язані з неправильним збором, обробкою або недостатньою репрезентативністю вибірки.

Залежність від зовнішніх факторів: Багато підприємств залежать від зовнішніх факторів, таких як економічні умови, політичні зміни, регуляторні аспекти та ризики. Прогнозування виробництва повинно враховувати ці зовнішні фактори, але їх прогнозування може бути вкрай складним завданням через їх непередбачуваність та незрозумілість. Наприклад, глобальні економічні кризи, зміни у правовому середовищі або припинення співпраці зі стратегічними партнерами можуть суттєво вплинути на попит та обсяги виробництва.

Короткий термін прогнозування: Багато підприємств потребують точних прогнозів на короткий термін, щоб вчасно планувати виробництво, запаси і доставку товарів. Однак, короткострокове прогнозування може бути складним, оскільки воно враховує велику кількість факторів, таких як сезонність, акції, акції конкурентів та інші фактори, які можуть швидко змінюватися. Недостатня точність короткострокових прогнозів може призвести до неприпустимого дисбалансу між попитом та виробництвом, що вплине на результативність підприємства.

Сезонність та зміна трендів: Багато галузей підприємств підлягають сезонним змінам попиту, які можуть бути складними для прогнозування. Наприклад, в сфері моди чи сільського господарства існують явні сезонні тренди, коли попит і обсяги виробництва змінюються на основі певних сезонів, свят або подій. Прогнозування сезонних змін вимагає спеціальних моделей і методів, щоб врахувати ці особливості та забезпечити точність прогнозів.

Неоднорідність даних: У багатьох виробничих процесах можуть виникати непередбачувані події або випадки, які впливають на обсяги виробництва. Наприклад, в автомобільній промисловості можуть виникати проблеми з поставками матеріалів, поломки обладнання або стихійні лиха, що спричиняють перебої в виробництві та невідповідності планам. Прогнозування таких подій є вкрай складним завданням, оскільки вони є непередбачуваними та унікальними.

Брак інтеграції та спільної роботи: У деяких випадках підприємства стикаються з проблемою браку інтеграції та спільної роботи між різними відділами, які впливають на прогнозування обсягів виробництва. Наприклад, недостатня комунікація та обмін інформацією між відділами маркетингу, продажів, виробництва та логістики можуть призвести до неточностей та затримок у прогнозуванні. Забезпечення ефективної комунікації та спільної роботи між відділами є ключовим аспектом вдосконалення прогнозних процесів.

Залежність від людського фактора: Незважаючи на автоматизацію і розвиток алгоритмів прогнозування, людський фактор є важливою складовою в процесі прогнозування. Від кваліфікації та досвіду прогнозиста залежить якість та точність прогнозу. Недостатня кваліфікація, суб'єктивність у вирішенні та інші людські помилки можуть призвести до неточних прогнозів та вплинути на результативність підприємства.

Хоча існують деякі проблеми, пов'язані з прогнозуванням обсягів виробництва на підприємстві, сучасні технології та методики прогнозування постійно розвиваються, щоб подолати ці проблеми та забезпечити більш точні та надійні прогнози. Використання аналітичних програмних засобів, автоматизованих систем прогнозування та вдосконалення процесів збору та обробки даних можуть значно поліпшити прогнозні можливості підприємства. Існують різні підходи та методи, які можуть допомогти вирішити проблеми, пов'язані з прогнозуванням обсягів виробництва на підприємстві. Я вважаю що можливими рішеннями сучасних проблем прогнозування можуть бути:

Покращення якості даних: Один з перших кроків у вирішенні проблеми недостатньої якості даних - це забезпечення їх точності та надійності. Це можна досягти шляхом використання автоматизованих систем збору даних, впровадження процесів контролю якості даних та регулярного оновлення і перевірки даних. Важливо також забезпечити достатню репрезентативність вибірки та виключити помилки при зборі та обробці даних.

Врахування зовнішніх факторів: Для прогнозування обсягів виробництва важливо враховувати зовнішні фактори, які можуть впливати на попит та виробництво. Використання економічних моделей, аналізу тенденцій, вивчення ринкових досліджень та співробітництво зі спеціалістами відповідних галузей можуть допомогти врахувати ці змінні і покращити точність прогнозів.

Використання алгоритмів прогнозування: Сучасні алгоритми та моделі прогнозування, такі як машинне навчання, нейронні мережі та статистичні методи, можуть забезпечити більш точні та надійні прогнози. Вони можуть автоматично аналізувати великі обсяги даних, виявляти складні зв'язки та шаблони, і враховувати неоднорідність даних та сезонні коливання. Використання цих алгоритмів вимагає підготовки якісних навчальних даних та підбору відповідних моделей, але вони можуть дати значний приріст в точності прогнозів.

Вдосконалення комунікації та спільної роботи: Організація ефективної комунікації та спільної роботи між різними відділами підприємства може допомогти вирішити проблему недостатньої інтеграції. Використання спеціалізованих програмних засобів для обміну даними та спільного доступу до інформації, проведення регулярних зустрічей та налагодження взаємодії між відділами можуть сприяти кращому обміну інформацією та зменшенню помилок в прогнозуванні.

Постійне навчання та вдосконалення: Сфера прогнозування постійно розвивається, тому важливо бути в курсі останніх тенденцій та методик. Ведення досліджень, навчання прогнозистів та використання новітніх інструментів та технологій можуть сприяти постійному вдосконаленню процесів прогнозування та забезпеченню кращих результатів.

Ці підходи та методи можуть допомогти підприємствам вирішувати проблеми, пов'язані з прогнозуванням обсягів виробництва. Важливо враховувати специфіку галузі та унікальність кожного підприємства при виборі підходів до прогнозування та впровадженні відповідних рішень.

#### <span id="page-21-0"></span>**Розділ 2. Алгоритмічне забезпечення**

#### <span id="page-21-1"></span>**2.1. Часові ряди**

Часовий ряд - це послідовність точок даних, зібраних в різний часовий момент. В аналізі даних часові ряди є важливим інструментом для вивчення та прогнозування залежності між даними і часом. Часові ряди зустрічаються в різних областях, таких як економіка, фінанси, погода, демографія, транспорт, маркетинг та багато інших.

Особливість часових рядів полягає в тому, що вони показують залежність між точками даних в часі. Це означає, що порядок та інтервал часу між точками даних мають велике значення. Часові ряди можуть бути використані для аналізу та виявлення таких характеристик, як тренд, сезонність, циклічність та випадкові зміни.

Основні характеристики часових рядів:

Тренд

Тренд відображає загальний напрямок зміни значень часового ряду протягом тривалого періоду. Він може бути висхідним (зростаючим), низхідним (спадаючим) або плоским (стабільним).

Сезонність

Сезонність відображає систематичні коливання в даних, які повторюються з фіксованою частотою протягом регулярного періоду, такого як день, місяць або рік. Наприклад, продажі літнього одягу можуть бути вищими влітку та нижчими взимку.

Циклічність

Циклічність відображає коливання довшого періоду, які не повторюються з фіксованою частотою. Ці коливання можуть мати різну тривалість та амплітуду і можуть бути пов'язані з економічними циклами або іншими факторами.

Випадкові зміни

Випадкові зміни є непередбачуваними та нерегулярними флуктуаціями в часовому ряді, які не можуть бути пояснені трендом, сезонністю або циклічністю. Вони можуть бути спричинені випадковими подіями, шумом або недосконалістю збору даних.

Аналіз часових рядів дозволяє виявляти ці характеристики та розробляти моделі для прогнозування майбутніх значень. Розрахунок прогнозів часових рядів зазвичай включає в себе використання різних статистичних методів, таких як метод найменших квадратів, авторегресійні моделі, моделі згладжування, ковзні середні та інші.

Прогнозування часових рядів має велике значення для бізнесу та прийняття рішень. Вірогідні прогнози можуть допомогти в управлінні запасами, плануванні виробництва, оптимізації розкладу ресурсів, прогнозуванні продажів та багатьох інших сферах.

Динаміка часових рядів:

Циклічні коливання - це динаміка, в якій є фаза зростання і фаза спадання. Найбільш часто цикл пов'язаний з циклами економічної активності (не пов'язана з сезонною діяльністю)

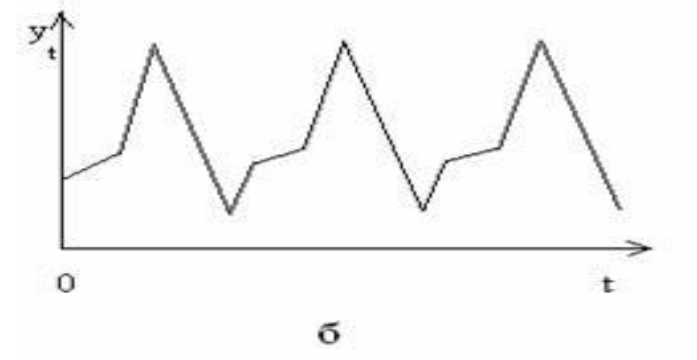

Рис. 2.1. Графік циклічних коливань часових рядів

Сезонні коливання відображають регулярні зміни, що відбуваються протягом року, тижня або доби. Вони пов'язані зі сезонами та ритмами людської активності.

Тенденція відповідає повільним, тривалим змінам, які відбуваються в певному напрямку і тривають протягом значного періоду часу. Також її можна називати трендом або довготривалим рухом.

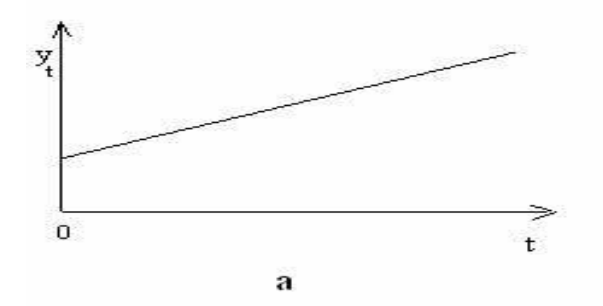

Рис. 2.2. Графік тенденції

Календарні ефекти - це відхилення, що виникають у зв'язку з передбачуваними календарними подіями, такими як святкові дні, зміна кількості робочих днів у місяці, високосні роки і т.д.

Випадкові флуктуації - це непередбачувані коливання, що відбуваються на великій частоті. Вони виникають внаслідок впливу різноманітних подій на досліджувану величину, несправедливий або випадковий характер впливу.

Структурні зрушення - це аномальні зміни у часовому ряді, пов'язані з рідкими подіями, які виникають внезапно і змінюють загальну тенденцію.

Викиди - це аномальні зміни у часовому ряді, пов'язані з рідкими подіями, які раптово, проте дуже короткочасно відхиляють ряд від загального закону, за яким він рухається.

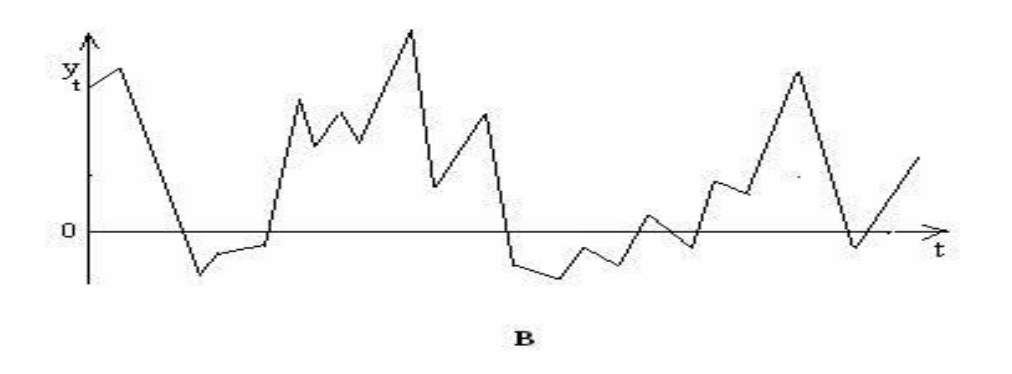

Рис. 2.3. Графік викидів часового ряду

**До методів аналізу стаціонарних часових рядів відносять:** метод ковзного середнього(просте, зважене), метод експоненційного згладжування, далі ми розглянемо їх більш детально.

#### <span id="page-24-0"></span>**2.2. Метод простого ковзного середнього**

Процедура розрахунку прогнозу за допомогою методу простого ковзного середнього (ПКС) включає наступні кроки:

Вибір періоду ПКС: Спочатку необхідно визначити, який період ПКС буде використовуватися для розрахунку середнього значення.

Припустимо, що об'єми продажів деякого товару описуються в перебігу тижня часовим рядом:

| x  | у  |
|----|----|
| 1  | 97 |
| 2  | 86 |
| 3  | 79 |
| 4  | 72 |
| 5  | 66 |
| 6  | 69 |
| 7  | 70 |
| 8  | 82 |
| 9  | 89 |
| 10 | 78 |
|    |    |

Рис. 2.4. Вхідні дані

Розглядаємо часовий ряд, де х – часовий проміжок (місяць року), y – обсяг випуску продукції

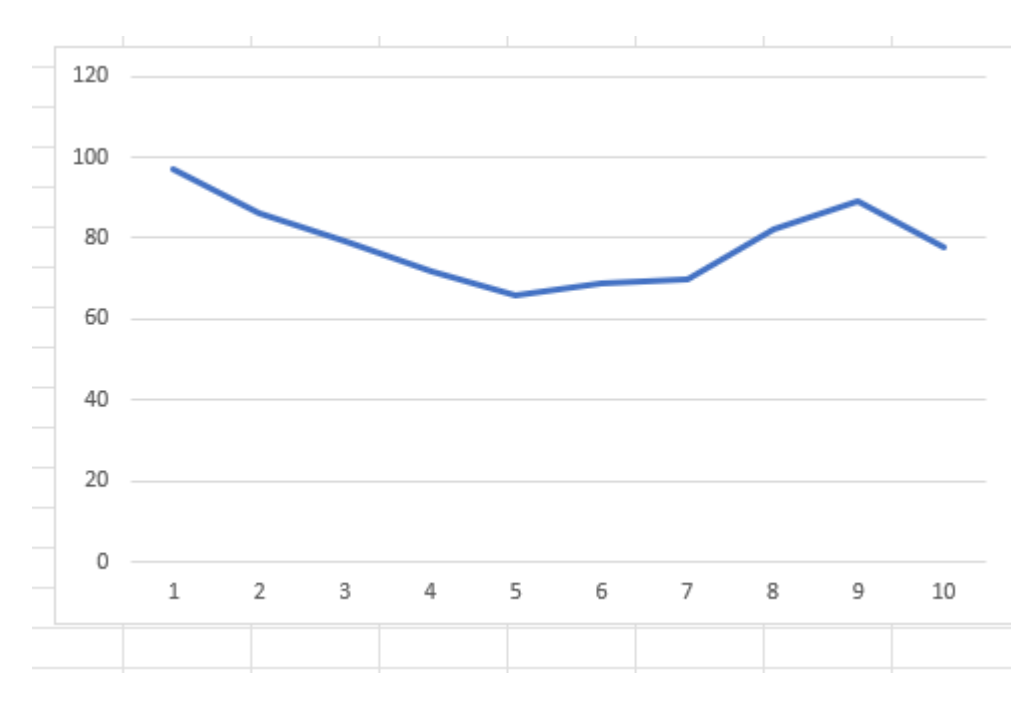

Рис. 2.5. Графік часового ряду

Обчислення простого ковзного середнього

Потрібно обчислити середнє значення вибраних точок даних. Для цього додаються значення цих точок і діляться на кількість точок. Наприклад, якщо використовується ПКС, то сумуємо останні 3 значення і ділимо на 3 для отримання середнього значення.

Прогнозування за моделлю КС

Отримавши середнє значення за допомогою ПКС, можна застосувати його для обчислення прогнозу майбутніх значень. Наприклад, якщо останні 3 значень даних мають значення 9, 8, 7, то середнє значення буде  $(9+8+7)/3 = 8$ . Це значення може бути використане як прогноз для наступного періоду.

| x  | y       | KC(yy)   |
|----|---------|----------|
| 1  | 97      |          |
| 2  | 86      |          |
| 3  | 79      |          |
| 4  | 72      | 87,33333 |
| 5  | 66      | 79       |
| 6  | 69      | 72,33333 |
| 7  | 70      | 69       |
| 8  | 82.     | 68,33333 |
| 9  | 89      | 73,66667 |
| 10 | 78      | 80,33333 |
|    | Прогноз | 83       |

Рис. 2.6. Прогноз на основі моделі ПКС

Формула розрахунку простого ковзного середнього : $f_k = \frac{1}{N}$  $\frac{1}{N}\sum_{i=1}^N x_{k-i}$  $i=1$ 

 $x_{k-i}$  -реальні значення показника ряду

N -ширина вікна для згладжування, Залежить від довжини часового ряду.

Розрахунок САВ: Після отримання прогнозів за допомогою ПКС розраховується середнє абсолютне відхилення (САВ). САВ вимірює середню абсолютну різницю між прогнозованими значеннями і фактичними значеннями даних. Для кожної точки віднімається прогнозоване значення від фактичного значення, а потім береться абсолютне значення цієї різниці. САВ розраховується як середнє арифметичне всіх абсолютних різниць.

| x  | ۷       | RC(yy)   | y-yy     |
|----|---------|----------|----------|
| 1  | 97      |          |          |
| 2  | 86      |          |          |
| 3  | 79      |          |          |
| 4  | 72      | 87,33333 | 15,33333 |
| 5  | 66      | 79       | 13       |
| 6  | 69      | 72,33333 | 3,333333 |
| 7  | 70      | 69       | 1        |
| 8  | 82      | 68,33333 | 13,66667 |
| 9  | 89      | 73,66667 | 15,33333 |
| 10 | 78      | 80,33333 | 2,333333 |
|    | Прогноз | 83       | 64       |
|    |         | CAB      | 9,142857 |

Рис. 2.7. Розрахунок САВ

Формула для знаходження САВ:  $\frac{\sum N |x_i - x'_i|}{N}$ N

Розрахунок СВП: Додатково, можна розрахувати середнє відносних помилок (СВП). СВП вимірює середню відсоткову різницю між прогнозованими значеннями і фактичними значеннями даних. Для кожної точки розраховується відносна різниця, яка обчислюється як відношення абсолютної різниці до фактичного значення, а потім множиться на 100 для отримання відсоткового значення. СВП розраховується як середнє арифметичне всіх відносних різниць.

Аналіз САВ та СВП: Значення САВ і СВП дозволяють оцінити точність прогнозу. Чим нижче значення САВ та СВП, тим краще прогноз. Високі значення САВ та СВП можуть вказувати на значну відхиленість прогнозу від фактичних даних.

| x  | ٧       | RC(yy)   | y-yy     |
|----|---------|----------|----------|
| 1  | 97      |          |          |
| 2  | 86      |          |          |
| 3  | 79      |          |          |
| 4  | 72      | 87,33333 | 15,33333 |
| 5  | 66      | 79       | 13       |
| 6  | 69      | 72,33333 | 3,333333 |
| 7  | 70      | 69       | 1        |
| 8  | 82      | 68,33333 | 13,66667 |
| 9  | 89      | 73,66667 | 15,33333 |
| 10 | 78      | 80,33333 | 2,333333 |
|    | Прогноз | 83       | 64       |
|    |         | CAB      | 9,142857 |
|    |         |          |          |

Табл.2.8. Розрахунок прогнозу за моделлю ПКС

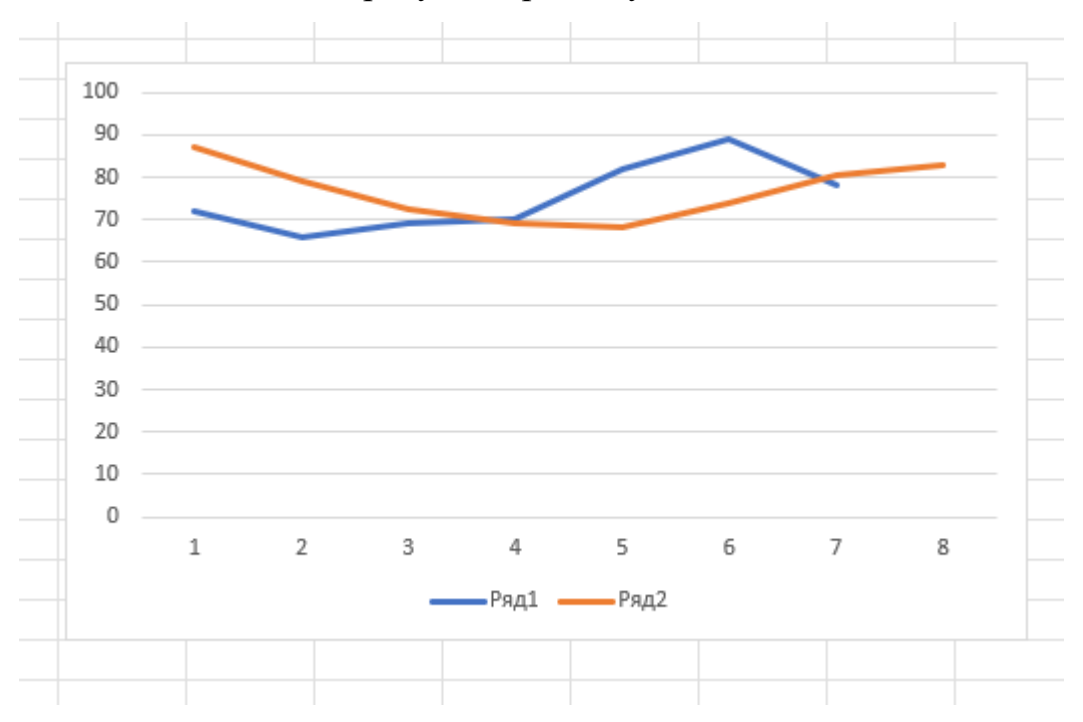

Рис. 2.9. Прогноз за моделлю ПКС

На даному рисунку Ряд. 1 – вхідний ряд спостережень, Ряд. 2 – Результати прогнозування за моделлю ковзного середнього

Графік на якому зображено вхідні дані і можливий прогноз виробітку продукції.

Важливо зазначити, що метод простого ковзного середнього використовується для згладжування даних та виділення трендів, але він може бути менш ефективним у виявленні складних залежностей чи швидкозмінних ринків.

### <span id="page-29-0"></span>**2.3. Метод зваженого ковзного середнього**

Процедура розрахунку прогнозу за допомогою методу зваженого ковзного середнього (ЗКС) включає наступні кроки:

1. Вибір вагових коефіцієнтів: Спочатку необхідно визначити, які вагові коефіцієнти будуть використовуватися для розрахунку зваженого середнього значення. Вагові коефіцієнти можуть бути вибрані залежно від призначення та природи даних. Наприклад, можна використовувати зростаючі або спадні коефіцієнти, які присвоюють більшу вагу більш новим значенням.

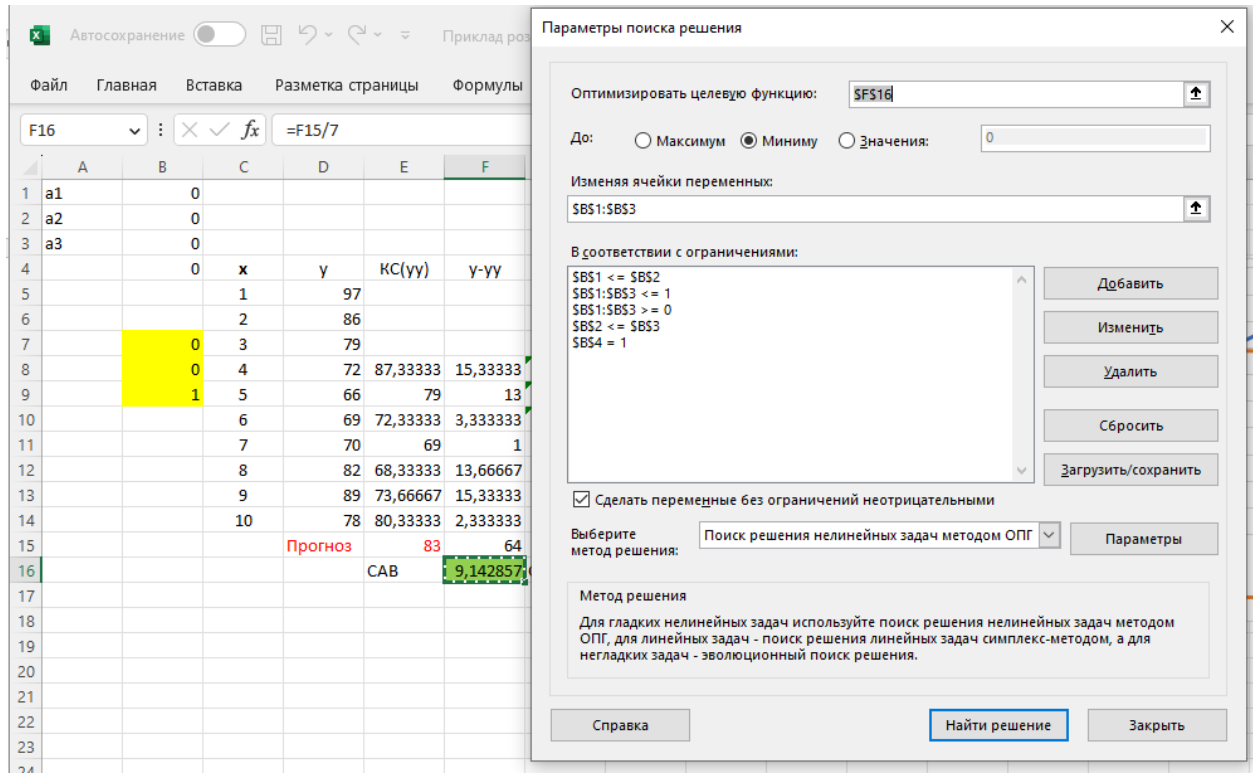

Рис. 2.10. Розрахунок вагових коефіцієнтів для моделі ЗКС

У данному прикладі вагові коефіціенти шукаються через Пошук рішень у програмі Excel.

|   | a1 | 0,214286       |    |         |          |          |
|---|----|----------------|----|---------|----------|----------|
|   | a2 | 0,357143       |    |         |          |          |
|   | aЗ | 0,428572       |    |         |          |          |
|   |    | 1,000001       | x  | ٧       | KC(yy)   | у-уу     |
|   |    |                | 1  | 97      |          |          |
|   |    |                | 2  | 86      |          |          |
|   |    | $\overline{0}$ | 3  | 79      |          |          |
|   |    | o              | 4  | 72      | 87,33333 | 15,33333 |
|   |    | 1              | 5  | 66      | 79       | 13       |
| J |    |                | 6  | 69      | 72,33333 | 3,333333 |
|   |    |                | 7  | 70      | 69       | 1        |
| P |    |                | 8  | 82      | 68,33333 | 13,66667 |
| š |    |                | 9  | 89      | 73,66667 | 15,33333 |
| 1 |    |                | 10 | 78      | 80,33333 | 2,333333 |
| 5 |    |                |    | Прогноз | 83       | 64       |
| 5 |    |                |    |         | CAB      | 9,142857 |
| 7 |    |                |    |         |          |          |

Рис. 2.11. Результат роботи функції Пошук рішень

2. Обчислення зваженого ковзного середнього: Далі, потрібно обчислити зважене середнє значення, використовуючи вагові коефіцієнти. Для цього кожне значення помножується на відповідний ваговий коефіцієнт, а потім сумуються всі результати. Отриману суму ділять на суму вагових коефіцієнтів. Наприклад, якщо використовується ЗКС з ваговими коефіцієнтами 0.2, 0.3, 0.5 для останніх 3 значень, то зважене середнє значення буде  $(0.2 * 3$ начення $1) +$  $(0.3 * 3$ начення2) +  $(0.5 * 3$ начення3) /  $(0.2 + 0.3 + 0.5)$ .

| a1 | 0,214286 |    |         |          |              |            |          |
|----|----------|----|---------|----------|--------------|------------|----------|
| a2 | 0,357143 |    |         |          |              |            |          |
| a3 | 0,428572 |    |         |          |              |            |          |
|    | 1,000001 | x  | ٧       | RC(yy)   | y-yy         |            |          |
|    |          | 1  | 97      |          |              |            |          |
|    |          | 2  | 86      |          |              |            |          |
|    | $\Omega$ | 3  | 79      |          |              | <b>VCC</b> |          |
|    | $\Omega$ | 4  | 72      | 87,33333 | 15,33333     | 85,35714   | 13,35714 |
|    | 1        | 5  | 66      | 79       | 13           | 77,5       | 11,5     |
|    |          | 6  | 69      | 72,33333 | 3,333333     | 70,92857   | 1,928571 |
|    |          | 7  | 70      | 69       | 1            | 68,5715    | 1,428503 |
|    |          | 8  | 82      | 68,33333 | 13,66667     | 68,78578   | 13,21422 |
|    |          | 9  | 89      | 73,66667 | 15,33333     | 74,92865   | 14,07135 |
|    |          | 10 | 78      | 80,33333 | 2,333333     | 82,42865   | 4,428654 |
|    |          |    | Прогноз | 83       | 64           |            | 59,92844 |
|    |          |    |         | CAB      | 9,142857 CAB |            | 8,561206 |
|    |          |    |         |          |              |            |          |

Рис. 2. 12. Знаходження САВ для моделі ЗКС

- 3. Прогнозування: Отримавши зважене середнє значення за допомогою ЗКС, можна застосувати його для прогнозу майбутніх значень. Наприклад, якщо останні 3 значення даних мають значення 10, 12, 15, а вагові коефіцієнти відповідно 0.2, 0.3, 0.5, то зважене середнє значення буде  $(0.2 * 10) + (0.3 * 12)$  $+(0.5 * 15)/(0.2 + 0.3 + 0.5)$ . Це значення може бути використане як прогноз для наступного періоду.
- 4. Оновлення даних та повторення процесу: Після прогнозування наступного періоду останнє значення даних зазвичай замінюється новим значенням, яке стало доступним. Потім процедура повторюється знову, обчислюючи нове зважене середнє значення та прогнозуючи наступний період.

| a1 | 0,214286       |                |    |          |          |          |          |     |          |
|----|----------------|----------------|----|----------|----------|----------|----------|-----|----------|
| a2 | 0,357143       |                |    |          |          |          |          |     |          |
| a3 | 0,428572       |                |    |          |          |          |          |     |          |
|    | 1,000001       | $\mathbf X$    | V  |          |          |          |          |     |          |
|    |                |                | 97 |          |          |          |          |     |          |
|    |                | $\overline{2}$ | 86 |          |          |          |          |     |          |
|    | $\overline{0}$ | 3              | 79 | КC       |          | ЗКС      |          | ЗКС |          |
|    | $\overline{0}$ | 4              | 72 | 87,33333 | 15,33333 | 85,35714 | 13,35714 | 79  | 7        |
|    |                | 5              | 66 | 79       | 13       | 77,5     | 11,5     | 72  | 6        |
|    |                | 6              | 69 | 72,33333 | 3,333333 | 70,92857 | 1,928571 | 66  | 3        |
|    |                | 7              | 70 | 69       |          | 68,5715  | 1,428503 | 69  | 1        |
|    |                | 8              | 82 | 68,33333 | 13,66667 | 68,78578 | 13,21422 | 70  | 12       |
|    |                | 9              | 89 | 73,66667 | 15,33333 | 74,92865 | 14,07135 | 82  | 7        |
|    |                | 10             | 78 | 80,33333 | 2,333333 | 82,42865 | 4,428654 | 89  | 11       |
|    |                |                |    | 83       | 64       | 82,7858  | 59,92844 | 78  | 47       |
|    |                |                |    | CAB      | 9,142857 | CAB      | 8,561206 | CAB | 6,714286 |

Рис.2.15. Зведена таблиця прогнозування за методом ковзного середнього

З аналізу даних, наведених на Рис.2.15, можна зробити висновок, що кращою моделлю була модель зваженого ковзного середнього з ваговими коефіціцєнтами 0 0 1, яка має найменше середнє абсолютне відхилення 6, 714286.

Отже, метод зваженого ковзного середнього дозволяє використовувати вагові коефіцієнти для надання більшої вагомості певним значенням даних при прогнозуванні. Це може допомогти врахувати зміни в даних та зробити прогноз більш точним.

#### <span id="page-32-0"></span>**2.4. Метод експоненційного згладжування**

Процедура розрахунку прогнозу з використанням методу експоненційного згладжування включає наступні кроки:

1. Вибір параметра згладжування: Параметр згладжування (λ) визначає, яку вагу приділяти попереднім спостереженням при обчисленні прогнозу. Зазвичай значення параметра знаходиться у діапазоні від 0 до 1, де більші значення вказують на більшу вагу останнім спостереженням.

2. Обчислення початкового згладженого значення: Початкове згладжене значення (S₀) може бути вибране різними способами, наприклад, відповідати першому спостереженню в ряду або обчислюватися як середнє значення початкового періоду.

3. Обчислення згладженого ряду: Згладжене значення (S<sub>t</sub>) для кожного моменту часу обчислюється за допомогою формули:

 $S_t = \lambda * Y_t + (1 - \lambda) * S_{t-1}$ 

де  $Y_t$  є спостереженням у момент часу t,  $S_{t-1}$  є попереднім згладженим значенням, а  $\lambda$  - параметр згладжування.

4. Оцінка точності прогнозу: Для оцінки точності прогнозу можна використовувати різні метрики, такі як середня абсолютна помилка (САП), середня квадратична помилка (СКП). Ці метрики дозволяють порівняти прогнозні значення з фактичними спостереженнями.

5. Періодичне оновлення моделі: Для отримання актуального прогнозу можна періодично оновлювати модель, враховуючи нові дані і перераховуючи згладжені

6.

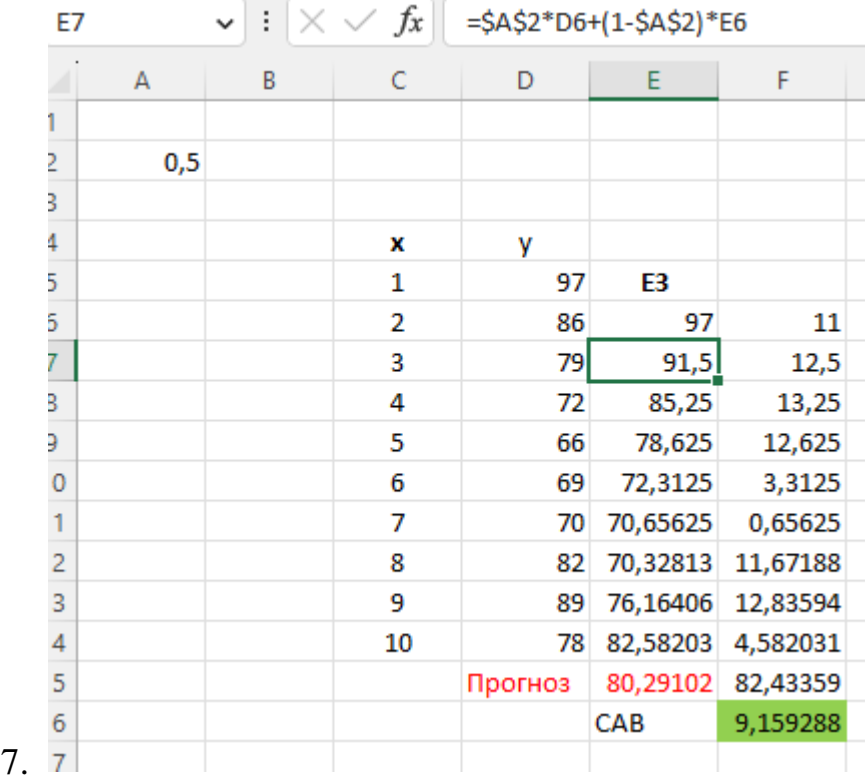

#### Рис.2.15. Розрахунок прогнозу і САВ на основі моделі ЕЗ

Як видно з Рис. 2.15 відхилення для моделі експоненційного згладжування має значення 9,15983.

Важливо відмітити, що метод експоненційного згладжування підходить для стаціонарних або слабостаціонарних часових рядів зі зменшенням амплітуди тренду та сезонності. При застосуванні методу необхідно враховувати параметр згладжування, який впливає на рівень згладжування і чутливість прогнозу до змін в ряді.

В результаті проведеного моделювання знайдено кращу модель, яку можна використати для прогнозування. Це модель зваженого ковзного середнього з середнім абсолютним відхиленням відхиленням 6.7143, яке є найменшим з відхилень, отриманих за побудованими моделями.

<span id="page-35-0"></span>**Розділ 3 Розробка програмного забезпечення для прогнозування обсягу випуску продукції підприємства.**

#### <span id="page-35-1"></span>**3.1. Логіка роботи програми**

Для розробки даного програмного забезпечення була використана мова програмування C#. Були задіяні такі бібліотеки як System; System.Collections.Generic; System.ComponentModel; System.Data; System.Drawing; System.Linq; System.Text; System.Threading.Tasks; System.Windows.Forms; System.IO;

| <b>⊟using System;</b>             |
|-----------------------------------|
| using System.Collections.Generic; |
| using System.ComponentModel;      |
| using System.Data;                |
| using System. Drawing;            |
| using System.Linq;                |
| using System. Text;               |
| using System. Threading. Tasks;   |
| using System.Windows.Forms;       |
| using System. IO;                 |
|                                   |

Рис.3.1. Бібліотеки які були використані підчас програмування.

При загрузці основної форми програми здійснюється загрузка даних за замовчуванням яка використовує процедури ReadDataFromCSVFile та ReadWCFromCSVFile.
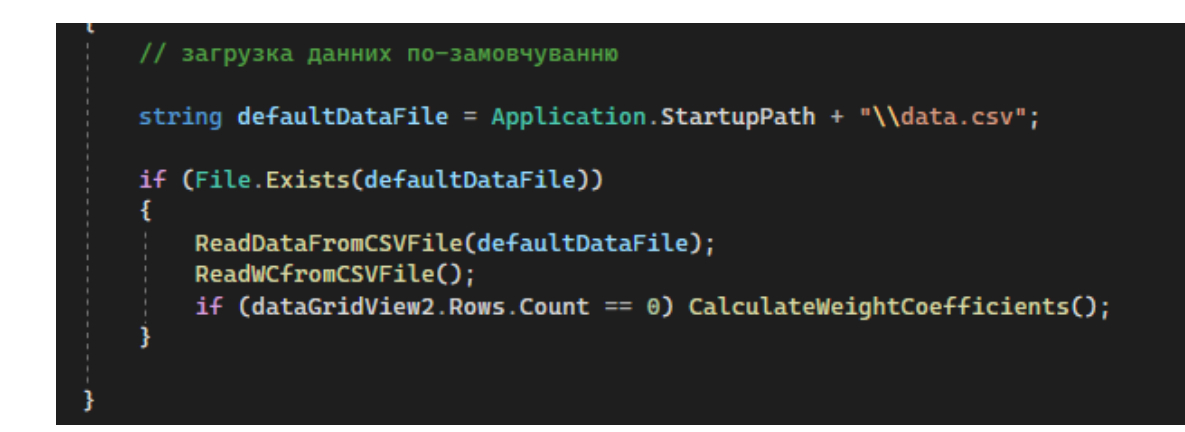

Рис.3.2. Код загрузки основної форми за замовчуванням

Якщо файл WC.CSV відсутній або пустий, тобто таблиця коефіцієнтів залишилася не заповнена, то запускається процедура CalculateWheightcoeficients, яка заповнює таблицю згенерованими коефіцієнтами виходячи з початкових значень вхідних даних.

|                     | <b>E</b> Forecasts                                         |            |        |  |                     |              |           |                      |  |
|---------------------|------------------------------------------------------------|------------|--------|--|---------------------|--------------|-----------|----------------------|--|
| Файл<br>Розрахувати |                                                            |            |        |  |                     |              |           |                      |  |
|                     | Завантажити данні з CSV                                    |            |        |  | Середне<br>(просте) | Різниця      | Середне   | Різниця<br>(зважене) |  |
|                     | Зберегти данні в CSV<br>Зберегти розрахунок в CSV<br>Вихід |            |        |  |                     | (просте)     | (зважене) |                      |  |
|                     |                                                            |            |        |  | 0.00                | 0.00         | 0.00      | 0.00                 |  |
|                     |                                                            |            |        |  | 107.34              | 49.66        | 115,57    | 41.43                |  |
|                     |                                                            |            |        |  | 144.00              | 26.75        | 140.79    | 23.54                |  |
|                     | 5                                                          | 01.07.2020 | 75     |  | 125,42              | 50.42        | 128,18    | 53,18                |  |
|                     | $\overline{\phantom{a}}$                                   | As An Abob | $\sim$ |  | $220 - 10$          | <b>CC AO</b> | 20700     | 10.00                |  |

Рис.3.3. Відображення можливих функцій роботи з файлом

Примусово запустити процедуру можна вибравши в меню пункт «Завантажити файл CSV». При цьому перед виконанням процедури буде відкрите вікно вибору файла.

Процедури ReadFromCSVFile I ReadWCFromCSVFiles, спочатку очищують відповідні таблиці на формі, а потім зчитують текстові файли в масив значень і заповнюють відповідні таблиці.

Процедура CalculateWeightCoeficients використовується для розрахунку вагових коефіцієнтів за замовчуванням, перед розрахунком таблиця коефіцієнтів очищується в залежності від початкових значень береться відповідна кількість рядків з таблиці вхідних даних, вираховується співвідношення до суми кожного значення, і сортується за зростанням. Сума коефіцієнтів завжди дорівнює одиниці, порядок коефіцієнтів відповідає потрібному співвідношенню, наприклад  $a$ 1<=  $a$ 2<=  $a$ 3; A1+a2+a3= 1. Примусовий запуск процедури заповнення коефіцієнтів за замовчуванням, виконується при натисканні кнопки «Заповнити коефіцієнти».

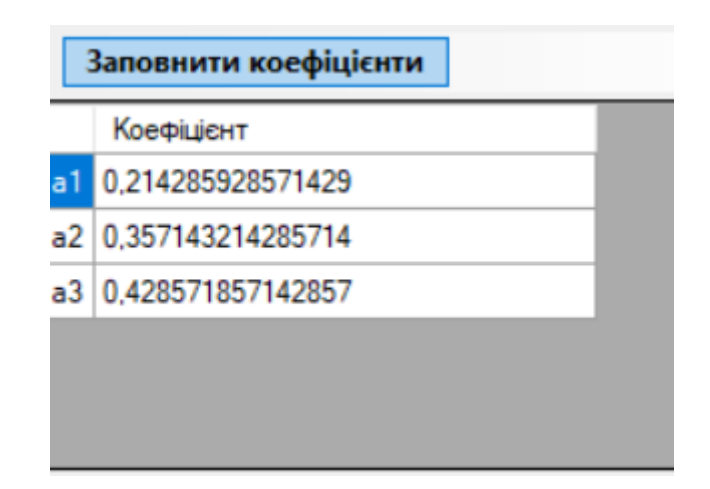

Рис.3.4. Відображення вагових коефіцієнтів

При натисканні кнопки «Розрахувати» запускається процедура CalculateMovingAverageMethod. Перед розрахунком проводиться перевірка на правильність заповнення коефіцієнтів, а також перевірка заповнення і достатність вхідних даних. Далі перебираючи кожен рядок таблиці даних проводиться розрахунок планових показників. По закінченню процедури виконується метод CalculateSAO який підраховує суму середнього абсолютного відхилення

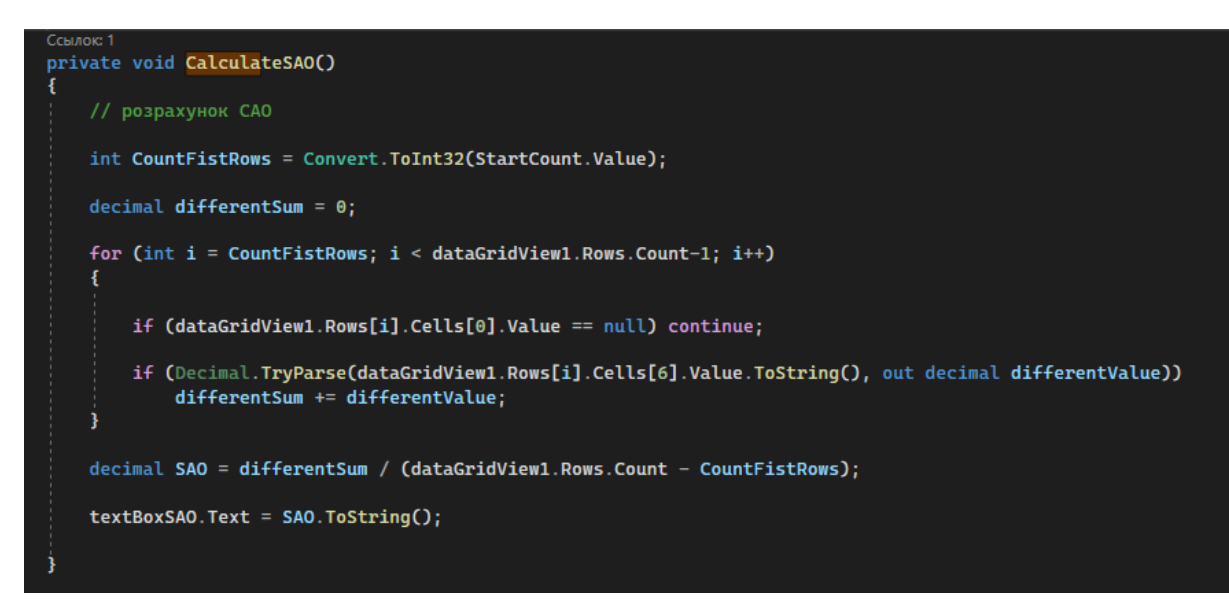

Рис.3.5. Код розрахунку САВ

При натисканні кнопки показати графік відкривається вікно з графіком Form1 load яке при завантажені форми читає дані з таблиці розрахунків даних і будує графіки. За це відповідає стандартні процедури Form2\_load. При вибору пункту «Зберегти дані в CSV».

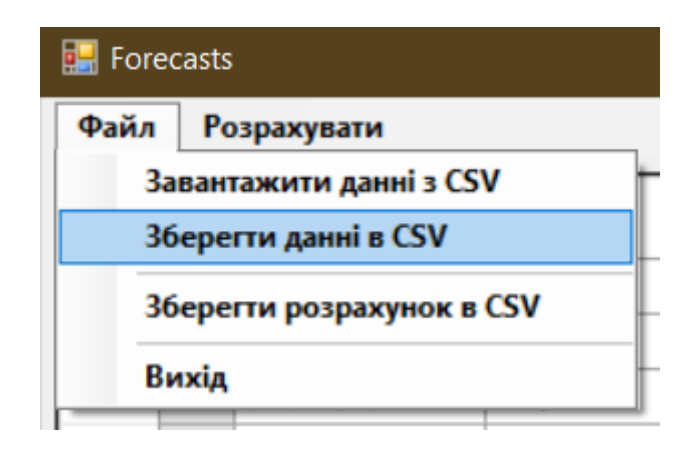

Рис.3.6. Збереження даних в CSV

Викликається процедура ExportToCSV\_click в якій визивається вікно вибору файла, відбувається запис даних в CSV в який зберігається перші два стовпчики таблиці розрахунку, тобто вхідні дані.

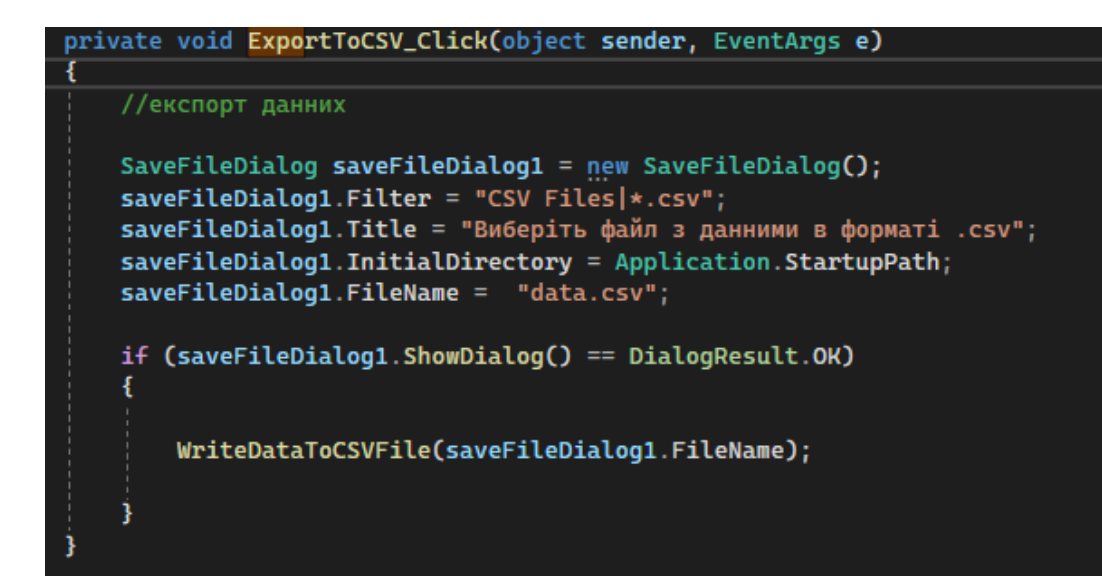

Рис.3.7. Код експорту даних

Вибираючи в меню пункт «Зберегти розрахунок CSV» викликається вікно вибору файла. процедурою ExportResultToCSV\_click. Після успішного вибору викликаються процедури WriteResultsToCSVFile яка записує результат розрахунків у файл та WriteWCToCSVFile для запису таблиці конфідентів. Таблиці коефіцієнтів створюється у каталозі програми.

При закритті програми по замовчуванню запускаються процедури збереження таблиць форми розрахункової та коефіцієнтів, викликаючи процедури WriteDataToCSVFile i WriteWCToCSVFile.

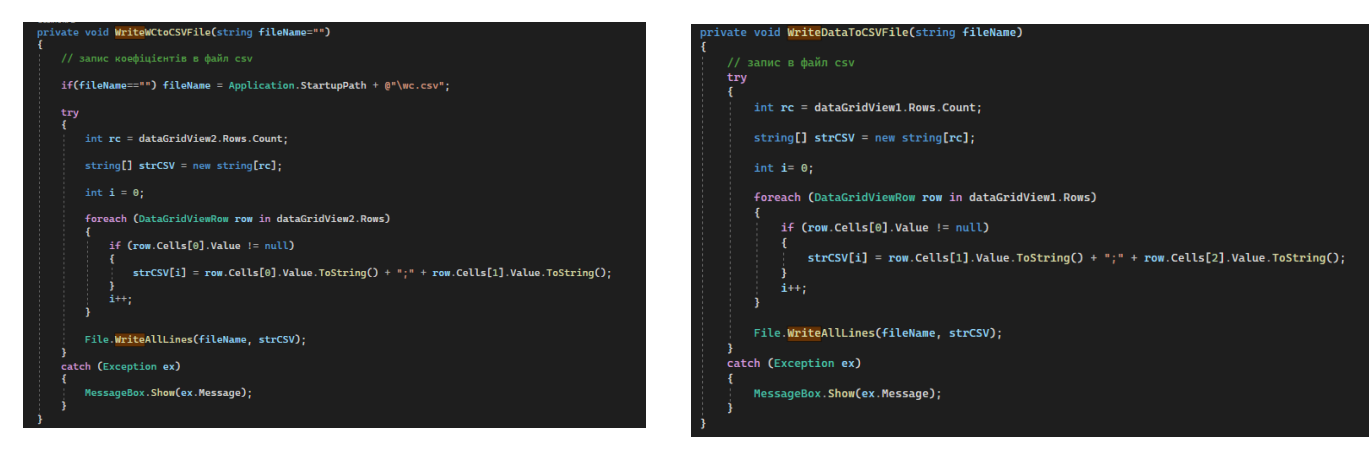

Рис. 3.8. Процедури збереження таблиць

### **3.2. Основна інформація про програму**

Програма під назвою Forecast призначення для прогнозування обсягів випуску продукції, використовуючи метод прогнозування зваженого ковзного середнього і ковзного середнього. Для реалізації програми використовувалася сучасна мова високого рівня C#, та середа розробки Visual Studio 2022.

В програмі використовуються дві таблиці: таблиця із початковими даними, і таблиці зі ваговими коефіцієнтами. Для спрощення роботи використовується збереження цих таблиць між сеансами роботи програми. Також реалізована можливість збереження і завантаження таблиць з даними, як початковими так і вже готовим розрахунком, ці таблиці можливо зберегти в файлі формату CSV. В програмі передбачення відображення інформації у вигляді порівняльних графіків, вхідних і розрахункових даних.

#### **3.3. Основний функціонал**

Після запуску програми. Програма шукає в папці, де знаходиться програма, файли(data CSV I WC CSV) зі збереженою інформацією, при наявності цих файлів автоматично завантажуються таблиці вагових коефіцієнтів та вхідних даних(якщо вони наявні). Якщо даних немає або файли відсутні, то вхідні дані мажуть імпортуватись із стороннього файлу CSV або можуть бути внесенні вручну в таблицю вхідних даних. Для додавання рядка потрібно в останньому рядкові позначеному зірочкою потрібно ввести дані, дату і значення. При закінченні редагування рядка автоматично заповниться стовпчик ID(унікальний порядковий номер рядка). Для видалення рядка необхідно виділити рядок натиснувши на заголовок рядка і натиснути на клавіатурі кнопку "Delete". Для редагування будь-якого значення в таблиці необхідно два рази клацнути курсором миші по необхідній для редагування клітинці. Вхідні дані складаються із двох стовпчиків і містять дату початку місяця та обсяг виробництва.

В програмі передбачений вибір довжини часового ряду( кількості початкових значень), від якого залежить кількість вагових коефіцієнтів. Для вагових коефіцієнтів передбачена можливість автоматичного генерування або заповнення вручну, вибравши в меню файл «завантажити дані з CSV ». Після заповнення таблиць маємо можливість запустити розрахунок нажавши кнопку «Розрахувати».

Розраховані дані додаються до таблиці зі вхідними даними, розширюючи таблиці додатковими стовпчиками. В останньому рядку виводяться розрахункові дані які підсвічуються жовтим кольором фону.

При натисканні кнопки показати графік, відкривається вікно з графіками на якому порівнюються графіки вхідних даних та прогнозу.

Для збереження розрахункових даних обираємо пункт «Зберегти розрахунок в CSV». Також на формі присутнє значення середнього абсолютного відхилення.

#### **Висновки**

В результаті проведення дослідження розроблено програмне забезпечення – «Forecast», яке вирішує задачі з прогнозування обсягу виробництва в підприємствах.

В першому розділі було досліджено предметну частину прогнозування, а саме: як, коли і за яких потреб виникало прогнозування, які є його види, функції, недоліки і переваги. Було досліджено з якими складнощами зустрічаються прогнозування у сучасному світі і було запропоновано можливі шляхи їх вирішення.

У другому розділі було розглянуто і досконально вивчено часовий ряд, його характеристики, динаміку, та методи прогнозування такі як: метод експоненціального згладжування, метод зваженого ковзного середнього, та метод простого ковзного середнього.

У третьому розділі було описано основну інформацію про програму, її основний функціонал, мову на якій вона була запрограмована та було розглянуто основні елементи програми.

Загалом можна сказати що даний напрямок дослідження є досить перспективним і я гадаю що за темою прогнозування обсягів виробництва буде виконана ще не одна робота, адже людство з кожним днем прогресує, і ставить перед собою все нові і нові задачі та виклики. І якщо на сьогоднішній день достатньо простого програмного забезпечення для погашення потреб у прогнозуванні об'єму випуску товарів на підприємстві, то в майбутньому об'єми випуску продукції можуть збільшитися на стільки, що й передові штучні інтелекти не будуть у змозі точно та швидко прорахувати об'єми випуску товарів.

#### **Список використаної літератури**

- 1. Brown, R.G. "Smoothing, Forecasting and Prediction of Discrete Time Series." (1959).
- 2. Eileen O'Loughlin "Supply Chain Forecasting Software: A Comparison of the Best Tools"
- 3. Hyndman, R.J., & Athanasopoulos, G. (. "Forecasting: Principles and Practice." (2018)
- 4. Jeremy J. Siegel "Stocks for the Long Run: The Definitive Guide to Financial Market Returns & Long-Term Investment Strategies".
- 5. John J. Murphy "Technical Analysis of the Financial Markets: A Comprehensive Guide to Trading Methods and Applications".
- 6. Kevin P. Murphy "Machine Learning: A Probabilistic Perspective"
- 7. Montgomery, D.C., Johnson, L.A., & Gardiner, J.S. "Forecasting and Time Series Analysis." (2012).
- 8. P.A. Moreira-Matias, P. Brito, and C. Henggeler Antunes. "An empirical analysis of univariate and multivariate time series forecasting for smart grids." (2017).
- 9. Philip E. Tetlock and Dan Gardner "Superforecasting: The Art and Science of Prediction"
- 10.Richard A. DeFusco, Dennis W. McLeavey, Jerald E. Pinto, and David E. Runkle. "Quantitative Investment Analysis"
- 11.Shumway, R.H., & Stoffer, D.S.. "Time Series Analysis and Its Applications: With R Examples." (2017)
- 12.Stephen M. "The History of Statistics The Measurement of Uncertainty before 1900"
- 13.Steve Burns. "Moving Averages 101: Incredible Signals That Will Make You Money in the Stock Market" (2015)
- 14.Thomas Meyers. "A Technical Analysis Course, Fourth Edition" Thomas Meyers.
- 15.Thomas N. Bulkowski. "Encyclopedia of Chart Patterns"
- 16.Wayne A. Woodward and Henry L. Gray "Applied Time Series Analysis".
- 17.Онлайн ресурс: [https://en.wikipedia.org/wiki/Moving\\_average](https://en.wikipedia.org/wiki/Moving_average)

18.Онлайн ресурс: [https://wiki.tntu.edu.ua/Метод\\_ковзного\\_середнього](https://wiki.tntu.edu.ua/Метод_ковзного_середнього)

- 19.Онлайн сайт програми Microsoft Dynamics 365 Supply Chain Management: https://dynamics.microsoft.com/en-us/supply-chain-management/overview/
- 20.Онлайн сайт програми ForecastPro: [https://www.forecastpro.com](https://www.forecastpro.com/)
- 21.Онлайн сайт програми Oracle Demand Planning Cloud: https://www.oracle.com/uk/scm/supply-chain-planning/demand-management/
- 22.Онлайн сайт програми SAP Integrated Business Planning: <https://www.sap.com/canada/products/scm/integrated-business-planning.html>
- 23.Онлайн сайт програми SAS Forecast Server: <https://support.sas.com/en/software/forecast-server-support.html>

### **Додаток А**

using System;

```
using System.Collections.Generic;
```
using System.ComponentModel;

```
using System.Data;
```
using System.Drawing;

using System.Linq;

using System.Text;

using System.Threading.Tasks;

using System.Windows.Forms;

```
using System.IO;
```

```
namespace Forecasts
{
   public partial class Form1 : Form
   {
```

```
 public Form1()
 {
   InitializeComponent();
```
}

```
 private void Form1_Load(object sender, EventArgs e)
 {
   // загрузка данних по-замовчуванню
   LoadDefaultData();
```

```
 }
 private void LoadDefaultData()
 {
   // загрузка данних по-замовчуванню
  string defaultDataFile = Application.StartupPath + "\data.csv";
   if (File.Exists(defaultDataFile))
   {
      ReadDataFromCSVFile(defaultDataFile);
      ReadWCfromCSVFile();
     if (dataGridView2.Rows.Count == 0) CalculateWeightCoefficients();
   }
 }
 private void CalculateMovingAverageMethod()
 {
   // розрахунок прогнозів методом ковзних середніх
   int CountFistRows = Convert.ToInt32(StartCount.Value);
   //перевірка достатньої кількості початкових даних
   if (dataGridView1.Rows.Count <= CountFistRows) return;
  decimal<sup>[]</sup> weightCoefficients = new decimal<sup>[CountFistRows];</sup>
```

```
for (int w = 0; w < dataGridView2.Rows.Count; w++)
 {
```
if

(Decimal.TryParse(dataGridView2.Rows[w].Cells[1].Value.ToString(), out decimal value))

```
 {
           weightCoefficients[w] = value;
 }
       }
       // перевірка на правильність заповнення таблиці коефіцієнтів
       if (weightCoefficientsNotValid(weightCoefficients)) return;
      decimal[] valueSum = new decimal[CountFirstRows]; // розрахунок таблиці
      int i = 0;
; foreach (DataGridViewRow r in dataGridView1.Rows)
       {
         if (r.Cells[0].Value == null) continue;
          CalculateRow(r, i, CountFistRows, valueSum);
         i++; }
      i = dataGridView1.Rows.Add();
```
 $DataGridViewRow$  rForecast = dataGridView1.Rows[i];

```
rForecast.Cells[0].Value = i;
        try
        {
          rForecast.Cells[1].Value = Convert.ToDateTime(dataGridView1.Rows[i 
- 1].Cells[1].Value).AddMonths(1).ToShortDateString();
        }
        catch { }
       rForecast.Cells[2].Value = 0;
```
rForecast.Cells[4].Value = 0; rForecast.Cells[6].Value = 0;

CalculateRow(rForecast, i, CountFistRows, valueSum);

 $rForecast.Cells[2].Value = null;$  $rForecast.Cells[4].Value = null;$  $rForecast.Cells[6].Value = null;$ 

// виділення рядка з прогнозом

```
 for (int c=1; c< dataGridView1.ColumnCount; c++)
 {
   dataGridView1.Rows[i].Cells[c].Style.BackColor = Color.Yellow; 
 }
```

```
 // розрахунок САО
 CalculateSAO();
```
}

 private void CalculateRow(DataGridViewRow r, int i, int CountFistRows, decimal[] valueSum)

```
 {
       r.Cells[3].Value = 0;
       r.Cells[4].Value = 0;
       r.Cells[5].Value = 0;
       r.Cells[6].Value = 0;
       if (i) = CountFistRows)
        {
         int k = i;
         for (int j = CountFistRows - 1; j >= 0; j--)
          {
             k--;
            valueSum[i] =
Convert.ToDecimal(dataGridView1.Rows[k].Cells[2].Value);
           }
          // Просте ковзне середнє
          decimal value = Convert.ToDecimal(r.Cells[2].Value);
          decimal averageCC = valueSum.Sum() / CountFistRows;
```
decimal absDifference = Math.Abs(value - averageCC);

 // Зважене ковзне середнє decimal divident  $= 0$ ;

```
decimal devider = 0;
         int n = 0;
         for (k = i - CountFirstRows; k < i; k++) {
           divident +=Convert.ToDecimal(dataGridView1.Rows[k].Cells[2].Value) * 
Convert.ToDecimal(dataGridView2.Rows[n].Cells[1].Value);
           devider +=Convert.ToDecimal(dataGridView2.Rows[n].Cells[1].Value);
```

```
n++;
```

```
if (n > CountFistRows) n = 0;
```
### }

}

}

decimal average  $VCC =$  divident / devider; decimal absDifferenceVCC = Math.Abs(value - averageVCC);

 // Вивід заокругленних розрахунків в таблицю r.Cells[3].Value = Math.Round(averageCC, 2);  $r.Cells[4].Value = Math.Round(absDifference, 2);$ r.Cells[5].Value = Math.Round(averageVCC, 2); r.Cells[6].Value = Math.Round(absDifferenceVCC, 2);

```
private bool weightCoefficientsNotValid(decimal[] weightCoefficients)
 {
   // перевірка на правильність заповнення таблиці коефіцієнтів
   int CountFistRows = Convert.ToInt32(StartCount.Value);
   //перевірка кількості коефіцієнтів
   if (dataGridView2.Rows.Count < CountFistRows)
   {
     MessageBoxButtons buttons = MessageBoxButtons.YesNo;
     DialogResult result;
```

```
result = MessageBox.Show(@"Кількість коефіцієнтів менша ніж
кількість початкових значень!
Перезаповнити таблицю коефіцієнтів?", "Увага", buttons);
```

```
 if (result == System.Windows.Forms.DialogResult.Yes)
          {
            CalculateWeightCoefficients();
 }
         else return true;
```
}

```
 //перевірка кількості коефіцієнтів 
 if (dataGridView2.Rows.Count > CountFistRows)
 {
   MessageBoxButtons buttons = MessageBoxButtons.YesNo;
   DialogResult result;
```

```
result = MessageBox.Show(@"Кількість коефіцієнтів перевищує
кількість початкових значень!
Перезаповнити таблицю коефіцієнтів?", "Увага", buttons);
```

```
 if (result == System.Windows.Forms.DialogResult.Yes)
   {
      CalculateWeightCoefficients();
   }
   else return true;
 }
 //перевірка суми коефіцієнтів на нуль
if (weightCoefficients.Sum() == 0) {
   MessageBoxButtons buttons = MessageBoxButtons.YesNo;
   DialogResult result;
```

```
result = MessageBox.Show(@"Сума коефіцієнтів дорівнює 0 !
Перезаповнити таблицю коефіцієнтів?", "Увага", buttons);
          if (result == System.Windows.Forms.DialogResult.Yes)
          {
            CalculateWeightCoefficients();
 }
          else return true;
        }
       //перевірка суми коефіцієнтів на 1
```

```
if (Math.Round(weightCoefficients.Sum(0,0)!= 1)
 {
```
 MessageBoxButtons buttons = MessageBoxButtons.YesNo; DialogResult result;

```
 result = MessageBox.Show(@"Сума коефіцієнтів недорівнює 1 !
Перезаповнити таблицю коефіцієнтів?", "Увага", buttons);
          if (result == System.Windows.Forms.DialogResult.Yes)
          {
            CalculateWeightCoefficients();
          }
          else return true;
        }
        return false;
     }
     private void CalculateSAO()
     {
        // розрахунок САО
        int CountFistRows = Convert.ToInt32(StartCount.Value);
       decimal differentSum = 0;
       for (int i = CountFistRows; i < dataGridView1.Rows.Count-1; i++)
        {
```
if (dataGridView1.Rows[i].Cells[6].Value == null) continue;

```
 if (Decimal.TryParse(dataGridView1.Rows[i].Cells[6].Value.ToString(), 
out decimal differentValue))
```

```
differentialSum += different Value;
```

```
 }
```
}

{

```
 decimal SAO = Math.Round(differentSum / (dataGridView1.Rows.Count -
CountFistRows),3);
```

```
textBox SAO.Text = SAO.ToString();
```

```
 private void CalculateWeightCoefficients()
```

```
 // розрахунок вагових коефіцієнтів по-замовчуванню
```

```
 dataGridView2.Rows.Clear();
```

```
 int CountFistRows = Convert.ToInt32(StartCount.Value);
```
if (dataGridView1.Rows.Count <= CountFistRows) return;

```
decimal<sup>[]</sup> arrayWeightCoeffients = new decimal<sup>[CountFistRows];</sup>
```

```
 // считывание N значений
for (int i = 0; i < CountFistRows; i++)
 {
  arrayWeightCoeffients[i] =
```
Convert.ToDecimal(dataGridView1.Rows[i].Cells[2].Value);

```
 // пересчет весовых коэффициентов
 decimal sumFirstRows = arrayWeightCoeffients.Sum();
```

```
for (int i = 0; i < CountFistRows; i++)
 {
   arrayWeightCoeffients[i] = arrayWeightCoeffients[i] / sumFirstRows;
 }
```
Array.Sort(arrayWeightCoeffients);

```
 //выравнивание суммы коэффициентов
 decimal sumWeightCoeffients = arrayWeightCoeffients.Sum();
```

```
if (arrayWeightCoeffients.Sum() != 1)
```

```
 {
```
}

```
 arrayWeightCoeffients[CountFistRows - 1] += (1 -
sumWeightCoeffients);
```
## }

```
 textBoxSumK.Text = arrayWeightCoeffients.Sum().ToString();
```

```
for (int i = 0; i < arrayWeightCoeffients.Count(); i++)
```
## {

}

```
dataGridView2.Rows.Add("a'' + (i + 1).ToString(),
```

```
arrayWeightCoeffients[i]);
```
}

```
 private void CalculateToolStripMenuItem_Click(object sender, EventArgs e)
 {
   CalculateMovingAverageMethod();
   CalculateExponentialSmoothing();
 }
 private void CalculateExponentialSmoothing()
 {
  decimal k = numericK.Value;decimal differentSum = 0;
  int differentCount = 0;
  decimal differentExp = 0;
  decimal averageExp = 0;
```

```
for (int i = 1; i < dataGridView1.Rows.Count; i++)
 {
  if (dataGridView1.Rows[i-1].Cells[2].Value == null) continue;
```

```
 if (!Decimal.TryParse(dataGridView1.Rows[i-
1].Cells[2].Value.ToString(), out decimal inpValue0)) continue;
```

```
if (i == 1)\{averageExp = inpValue0; }
              else
\left\{ \begin{array}{c} \end{array} \right\}
```
if (!Decimal.TryParse(dataGridView1.Rows[i -

1].Cells[7].Value.ToString(), out decimal averageExp0)) continue;

```
averageExp = inpValue0 * k + (1 - k) * averageExp0;
```

```
dataGridView1.Rows[i].Cells[7].Value = Math.Round(averageExp,2);
```
 if (dataGridView1.Rows[i].Cells[2].Style.BackColor == Color.Yellow) continue;

 if (Decimal.TryParse(dataGridView1.Rows[i].Cells[2].Value.ToString(), out decimal inpValue))

{

}

```
differentialExp = Math. Abs(inpValue - averageExp); dataGridView1.Rows[i].Cells[8].Value =
```

```
Math.Round(differentExp,2);
```

```
differentialSum += differentExp; differentCount++;
   }
 }
if (differentCount != 0)
 {
   decimal SAOexp = Math.Round(differentSum / differentCount,3);
   textBoxSAOexp.Text = SAOexp.ToString();
 }
```

```
 private void dataGridView2_CellEndEdit(object sender, 
DataGridViewCellEventArgs e)
```

```
 // підрахунок суми коефіцієнтів
```
}

{

```
decimal sumValue = 0;
for (int i = 0; i < dataGridView2.Rows.Count; i++)
 {
```

```
 if (decimal.TryParse(dataGridView2.Rows[i].Cells[1].Value.ToString(), 
out decimal value))
```

```
 {
       sumValue += value;
      }
    }
   textBoxSumK.Text = sumValue.ToString();
 }
 private void fillCoefficientsMenuItem_Click(object sender, EventArgs e)
 {
   CalculateWeightCoefficients();
 }
 private void StartCount_ValueChanged(object sender, EventArgs e)
 {
   CalculateWeightCoefficients();
 }
```

```
 private void ImportFromCSV_Click(object sender, EventArgs e)
 {
```
// імпорт вхідних данних

```
OpenFileDialog openFileDialog1 = new OpenFileDialog(); openFileDialog1.Filter = "CSV Files|*.csv";
 openFileDialog1.Title = "Виберіть файл з данними в форматі .csv";
 openFileDialog1.InitialDirectory = Application.StartupPath;
```

```
if (openFileDialog1.ShowDialog() == DialogResult.OK)
 {
```

```
 ReadDataFromCSVFile(openFileDialog1.FileName);
 ReadWCfromCSVFile();
```

```
 if(dataGridView2.Rows.Count==0) CalculateWeightCoefficients();
   }
 }
```

```
 private void ReadDataFromCSVFile(string pathToCsvFile)
 {
```

```
 // зчитування з файлу csv
```

```
 try
 {
   dataGridView1.Rows.Clear();
```

```
string[] rowValues = null;
```

```
string[] stringsValues = File.ReadAllLines(pathToCsvFile);
        for (int i = 0; i < stringsValues.Length; i++)
          {
            if (!String.IsNullOrEmpty(stringsValues[i]))
\{rowValues = stringsValues[i].Split(:,'); dataGridView1.Rows.Add(i, rowValues[0], rowValues[1]);
 }
 }
        }
       catch (Exception ex)
       {
         MessageBox.Show(ex.Message);
       }
     private void ReadWCfromCSVFile(string pathToCsvFile="")
       // зчитування з файлу csv
      if (pathToCsvFile == "") pathToCsvFile = Application.StartupPath +
@ "\wc.csv";
```
if (!File.Exists(pathToCsvFile)) return;

 try { dataGridView2.Rows.Clear();

}

{

```
string[] rowValues = null;
 string[] stringsValues = File.ReadAllLines(pathToCsvFile);
```

```
 int CountFistRows = Convert.ToInt32(StartCount.Value);
decimal[] arrayWeightCoeffients = new decimal[CountFirstRows];
```

```
for (int i = 0; i < stringsValues. Length; i++)
          {
            if (!String.IsNullOrEmpty(stringsValues[i]))
\{rowValues = stringsValues[i].Split(';');
```
}

}

dataGridView2.Rows.Add(rowValues[0], rowValues[1]);

```
arrayWeightCoeffients[i] = Convert.ToDecimal(rowValues[1]);
```

```
 }
         textBoxSumK.Text = arrayWeightCoeffients.Sum().ToString();
       }
       catch (Exception ex)
       {
         MessageBox.Show(ex.Message);
       }
     private void ExportToCSV_Click(object sender, EventArgs e)
```

```
 //експорт данних
```
{

```
SaveFileDialog\ saveFileDialog1 = new\ SaveFileDialog(); saveFileDialog1.Filter = "CSV Files|*.csv";
 saveFileDialog1.Title = "Виберіть файл з данними в форматі .csv";
 saveFileDialog1.InitialDirectory = Application.StartupPath;
saveFileDialog1.FileName = "data.csv";
```

```
 if (saveFileDialog1.ShowDialog() == DialogResult.OK)
 {
```

```
 WriteDataToCSVFile(saveFileDialog1.FileName);
```

```
 }
 }
```

```
 private void WriteDataToCSVFile(string fileName)
 {
   // запис в файл csv
```

```
 try
 {
   int rc = dataGridView1.Rows.Count;
```

```
string[] strCSV = new string[rc];
```

```
int i= 0;
```
 foreach (DataGridViewRow row in dataGridView1.Rows) {

```
if (row.Cells[0].Value != null && row.Cells[1].Style.BackColor !=
Color.Yellow)
\{strCSV[i] = row.Cells[1].Value. ToString() + ";" +row.Cells[2].Value.ToString();
 }
            i++;
          }
          File.WriteAllLines(fileName, strCSV);
        }
        catch (Exception ex)
        {
          MessageBox.Show(ex.Message);
        }
      }
     private void WriteWCtoCSVFile(string fileName="")
     {
       // запис коефіцієнтів в файл csv
       if(fileName=="") fileName = Application.StartupPath + @"\wc.csv";
        try
        {
          int rc = dataGridView2.Rows.Count;
         string[] strCSV = new string[rc];
```

```
int i = 0;
```

```
 foreach (DataGridViewRow row in dataGridView2.Rows)
          {
           if (row.Cells[0].Value != null)
\{strCSV[i] = row.Cells[0].Value. ToString() + ";" +row.Cells[1].Value.ToString();
 }
           i++;
          }
          File.WriteAllLines(fileName, strCSV);
        }
        catch (Exception ex)
        {
          MessageBox.Show(ex.Message);
        }
      }
     private void Exit_Click(object sender, EventArgs e)
      {
        this.Close();
      }
     private void ExportResultsToCSV_Click(object sender, EventArgs e)
     {
        // експорт розрахункових данних
       SaveFileDialog\ saveFileDialog1 = new\ SaveFileDialog(); saveFileDialog1.Filter = "CSV Files|*.csv";
       saveFileDialog1.Title = "Виберіть файл з розрахунком в форматі .csv";
```

```
 saveFileDialog1.InitialDirectory = Application.StartupPath;
        saveFileDialog1.FileName = "results.csv";
       if (saveFileDialog1.ShowDialog() = DialogResult.OK)
        {
           WriteResultToCSVFile(saveFileDialog1.FileName);
           WriteWCtoCSVFile();
        }
      }
     private void WriteResultToCSVFile(string fileName)
      {
        // запис результату в файл csv
        try
        {
          int rc = dataGridView1.Rows.Count;
         string[] strCSV = new string[rc];
         int i = 0;
          foreach (DataGridViewRow row in dataGridView1.Rows)
           {
            if (row.Cells[0].Value != null)
             {
              strCSV[i] = row.Cells[1].Value. ToString() + ";" +row.Cells[2].Value.ToString() + ";" + row.Cells[5].Value.ToString() + ";" + 
row.Cells[6].Value.ToString();
```

```
 }
           i++:
 }
         File.WriteAllLines(fileName, strCSV);
       }
       catch (Exception ex)
       {
         MessageBox.Show(ex.Message);
       }
     }
     private void resultsChartMenuItem_Click(object sender, EventArgs e)
     {
       Form2 newForm = new Form2(dataGridView1, StartCount.Value);
       newForm.Show();
     }
     private void Form1_FormClosing(object sender, FormClosingEventArgs e)
     {
       WriteDataToCSVFile( Application.StartupPath + @"\data.csv");
       WriteWCtoCSVFile();
     }
```

```
 private void dataGridView1_CellEndEdit(object sender, 
DataGridViewCellEventArgs e)
     {
```

```
 if (dataGridView1.CurrentRow.Cells[0].Value == null)
       {
          dataGridView1.CurrentRow.Cells[0].Value = 
dataGridView1.CurrentRow.Index;
```

```
 }
       }
   }
}
```
Додаток Б

# Мета роботи

• Метою роботи є вивчення та аналіз методів прогнозування, та створення програмного забезпечення для прогнозування обсягу випуску продукції підприємства.

## Історія прогнозування

- До промислової революції
- $\blacktriangleright$  20-те століття
- Сучасний час

## Часові ряди

Часовий ряд - це послідовність точок даних, зібраних в різний часовий момент.

Особливість часових рядів полягає в тому, що вони показують залежність між точками даних в часі. Це означає, що порядок та інтервал часу між точками даних мають велике значення. Часові ряди можуть бути використані для аналізу та виявлення таких характеристик, як тренд, сезонність, циклічність та випадкові зміни.

## Методи аналізу часових рядів

- Просте ковзне середнє (SMA);
- Експоненційне ковзне середнє (ЕМА);
- Зважене ковзне середнє (WMA);
- Трикутне ковзне середнє (ТМА);
- Адаптивне ковзне середнє (АМА);
- Синус-зважене ковзне середнє (SWMA);
- Ковзне середнє кінцевої точки (ЕРМА);

# Мова програмування С#

- ▶ Переваги та недоліки мови програмування
- Середа програмування Visual Studio 2022

# Презентація програми

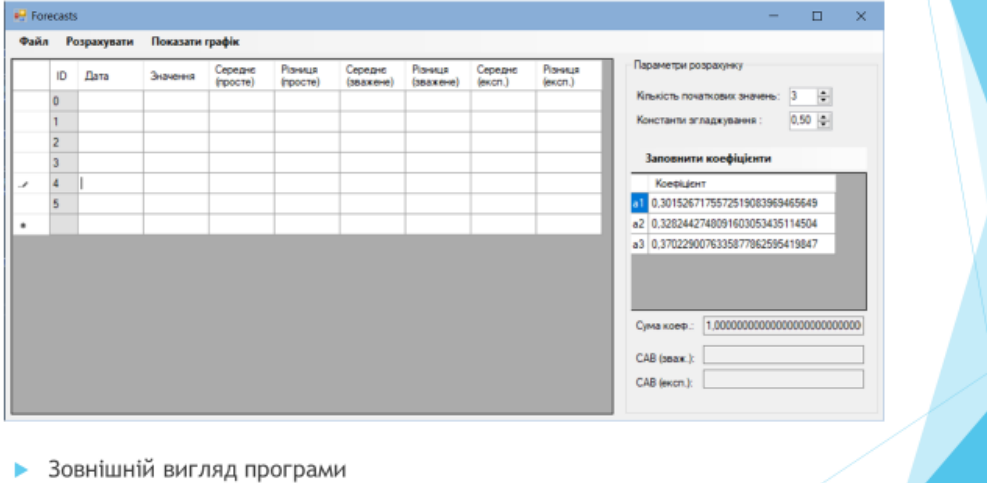

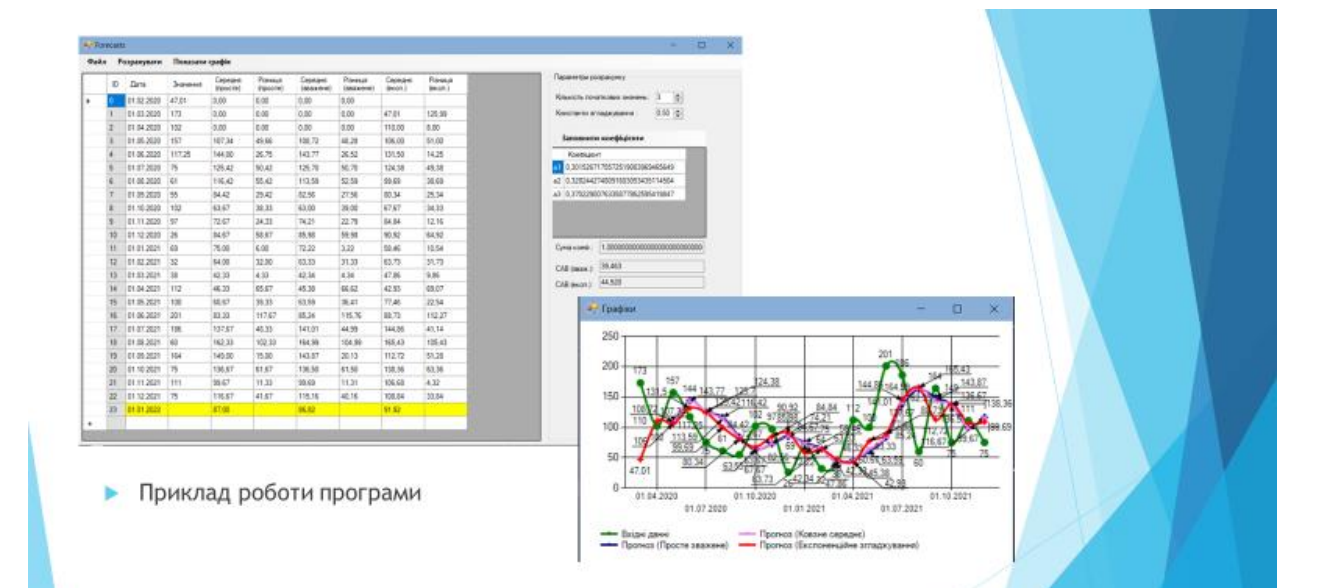

## Висновки

Мною було проведе аналіз та дослідження тереотичної та матеріальної частини прогнозування а саме:

- Надано загальну характеристику методам прогнозування ь
- розглянуто різні типи прогнозування ь
- визначено сильні та слабкі сторони методів прогнозування ь
- розроблено програмне забезпечення для прогнозування обсягу ь виробництва